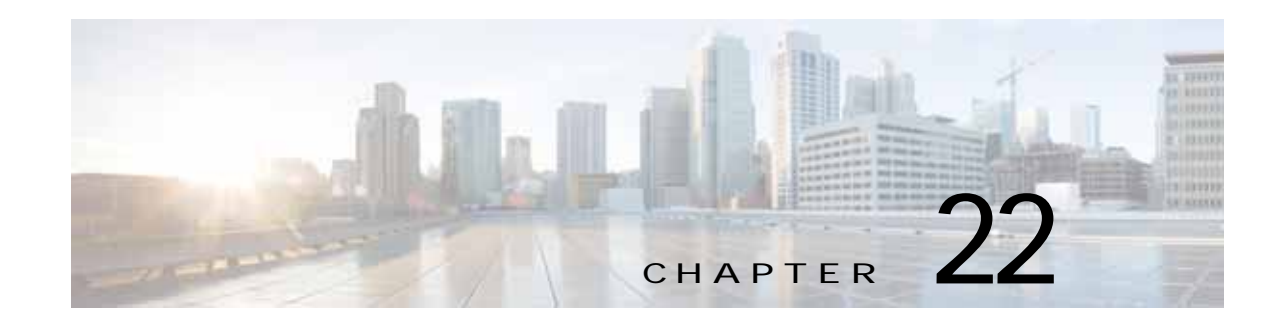

# **Configuring MPLS Layer 3 VPNs**

This chapter describes how to configure Multiprotocol Label Switching (MPLS) Layer 3 virtual private networks (VPNs) on Cisco NX-OS devices.

This chapter includes the following sections:

- **•** [Finding Feature Information, page 22-352](#page-0-1)
- **•** [Information About MPLS Layer 3 VPNs, page 22-352](#page-0-0)
- **•** [Licensing Requirements for MPLS Layer 3 VPNs, page 22-365](#page-13-0)
- **•** [Prerequisites for MPLS Layer 3 VPNs, page 22-365](#page-13-1)
- **•** [Guidelines and Limitations for MPLS Layer 3 VPNs, page 22-365](#page-13-2)
- **•** [Default Settings for MPLS Layer 3 VPNs, page 22-366](#page-14-0)
- **•** [Configuring MPLS Layer 3 VPNs, page 22-366](#page-14-1)
- **•** [Verifying the MPLS Layer 3 VPN Configuration, page 22-398](#page-46-0)
- **•** [Configuration Examples for MPLS Layer 3 VPNs, page 22-399](#page-47-0)
- **•** [Additional References for MPLS Layer 3 VPNs, page 22-409](#page-57-0)
- **•** [Feature History for MPLS Layer 3 VPNs, page 22-410](#page-58-0)

# <span id="page-0-1"></span>**Finding Feature Information**

[Your software release might not support all the features documented in this module. For the latest caveats](https://tools.cisco.com/bugsearch/)  [and feature information, see the Bug Search Tool at h](https://tools.cisco.com/bugsearch/)ttps://tools.cisco.com/bugsearch/ and the release notes for your software release. To find information about the features documented in this module, and to see a list of the releases in which each feature is supported, see the "New and Changed Information" chapter or the Feature History table below.

# <span id="page-0-0"></span>**Information About MPLS Layer 3 VPNs**

An MPLS Layer 3 VPN consists of a set of sites that are interconnected by an MPLS provider core network. At each customer site, one or more customer edge (CE) routers or Layer 2 switches attach to one or more provider edge (PE) routers.

This section includes the following topics:

**•** [MPLS Layer 3 VPN Definition, page 22-353](#page-1-0)

- **•** [How an MPLS Layer 3 VPN Works, page 22-354](#page-2-0)
- **•** [Components of MPLS Layer 3 VPNs, page 22-359](#page-7-0)
- **•** [High Availability and ISSU for MPLS Layer 3 VPNs, page 22-359](#page-7-1)
- **•** [Hub-and-Spoke Topology, page 22-360](#page-8-0)
- **•** [OSPF Sham-Link Support for MPLS VPN, page 22-361](#page-9-0)

## <span id="page-1-0"></span>**MPLS Layer 3 VPN Definition**

MPLS-based Layer 3 VPNs are based on a peer model that enables the provider and the customer to exchange Layer 3 routing information. The provider relays the data between the customer sites without direct customer involvement.

When you add a new site to an MPLS Layer 3 VPN, you must update the provider edge router that provides services to the customer site.

MPLS Layer 3 VPNs include the following components:

- Provider (P) router—A router in the core of the provider network. P routers run MPLS switching and do not attach VPN labels (an MPLS label in each route assigned by the PE router) to routed packets. P routers forward packets based on the Label Distribution Protocol (LDP).
- **•** Resource Reservation Protocol (RSVP) traffic engineering (TE)— A protocol that assigns a label to the egress PE router.
- **•** Provider edge (PE) router—A router that attaches the VPN label to incoming packets that are based on the interface or subinterface on which they are received. A PE router attaches directly to a CE router.
- **•** Customer edge (CE) router—An edge router on the network of the provider that connects to the PE router on the network. A CE router must interface with a PE router.

[Figure 22-1](#page-2-0) shows a basic MPLS Layer 3 VPN.

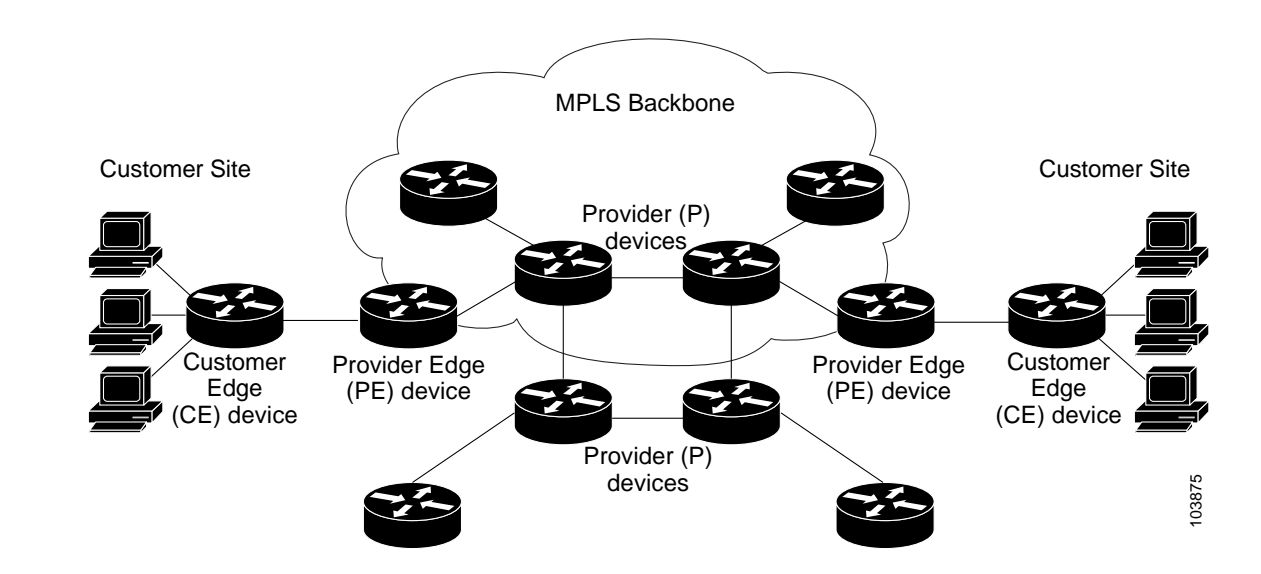

#### *Figure 22-1 Basic MPLS Layer 3 VPN Terminology*

## <span id="page-2-0"></span>**How an MPLS Layer 3 VPN Works**

MPLS Layer 3 VPN functionality is enabled at the edge of an MPLS network. The PE router performs the following tasks:

- **•** Exchanges routing updates with the CE router
- **•** Translates the CE routing information into VPN routes
- **•** Exchanges Layer 3 VPN routes with other PE routers through the Multiprotocol Border Gateway Protocol (MP-BGP)

## **How VRF Tables Work in an MPLS Layer 3 VPN**

Each Layer 3 VPN is associated with one or more virtual routing and forwarding (VRF) instance. A VRF defines the VPN membership of a customer site that is attached to a PE router. A VRF consists of the following components:

- **•** An IP routing table
- **•** A set of interfaces that use the forwarding table
- **•** A set of rules and routing protocol parameters that control the information that is included in the routing table

A one-to-one relationship does not necessarily exist between customer sites and VPNs. A site can be a member of multiple VPNs. Typically, a CE router at a site can associate with only one VRF. The VRF of the CE router contains all the routes that are available to the site from the VPNs of which the VRF is a member.

Packet forwarding information is stored in the IP routing table for each VRF. A separate set of routing tables is maintained for each VRF. These tables prevent information from being forwarded outside a VPN and also prevent packets that are outside a VPN from being forwarded to a router within the VPN.

## **VPN Route Distribution and Route Targets**

The distribution of VPN routing information is controlled through VPN route targets that are implemented by BGP extended communities. VPN routing information is distributed as follows:

- **•** When a VPN route that is learned from a CE router is injected into BGP, a list of VPN route target extended community attributes is associated with the VPN route. Typically, the list of route target community extended values is set from an export list of route targets associated with the VRF from which the route was learned.
- **•** An import list of route target extended communities is associated with each VRF. The import list defines route target extended community attributes that a route must have in order for the route to be imported into the VRF. For example, if the import list for a particular VRF includes route target extended communities A, B, and C, then any VPN route that carries any of those route target extended communities—A, B, *or* C—is imported into the VRF.

## **Route Leaking and Importing Routes from the Default VRF**

You can import IP prefixes from the global routing table (the default VRF) into any other VRF by using an import policy. The VRF import policy uses a route map to specify the prefixes to be imported into a VRF. The policy can import IPv4 and IPv6 unicast prefixes.

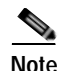

**Note** Routes in the BGP default VRF can be imported directly. Any other routes in the global routing table should be redistributed into BGP first.

IP prefixes are defined as match criteria for the import route map through standard route policy filtering mechanisms. For example, you can create an IP prefix list or an as-path filter to define an IP prefix or IP prefix range and use that prefix list or as-path filter in a match clause for the route map. Prefixes that pass through the route map are imported into the specified VRF using the import policy. IP prefixes that are imported into a VRF through this import policy cannot be reimported into another VPN VRF.

The maximum number of prefixes that can be imported from the default VRF is controlled by a limit that you configure.

#### **VRF Route Table Limits**

You can configure a limit to the number of routes that are accepted and installed into a VRF routing table to prevent overloading the PE router. This limit applies only to dynamic routing protocols and not to static or connected routes. Alternately, when you use eBGP as the PE-CE protocol, you can configure a per-neighbor maximum prefix limit.

#### **VPN ID and Route Distinguisher**

You use an MPLS VPN ID to identify a VPN but not to control route distribution or routing updates. You assign the same VPN ID to all routers in the provider network that service the VPN. The VPN ID format is specified in RFC 2685.

The route distinguisher (RD) is an eight-byte value that is combined with the IPv4 or IPv6 prefix learned by the PE router to create a globally unique address.

#### **6VPE**

The IPv6 PE router over MPLS Virtual Private Network (6VPE) feature is an extension of Layer 3 VPNs that support VPN connectivity for IPv6 sites over an MPLS/IPv4 provider core network. The VPN-IPv6 address is formed by adding an 8-byte RD to a 16-byte IPv6 address, which results in a 24-byte VPN-IPv6 address. 6VPE uses VRF tables to assign the forwarding information at the PE and uses the IPv6 address family. BGP supports the VPN-IPv6 address family. This address family supports both per-prefix and per-VRF label allocation modes.

6VPE prepends the IPv4 next-hop address with ::FFFF: to create the IPv4-mapped IPv6 address for the next hop that is advertised.

**Note** MPLS Layer 3 load balancing is supported for 6VPE but is not supported with per-VRF label allocation.

VPN IPv4 sites often use private addressing for their addressing plan. These addresses do not need to be registered, and they are not routable on the public network. Whenever a host within a private site needs to access a public domain, it goes through a device that finds a public address on its behalf, such as a network address translator or an application proxy.

Due to the larger address space available with IPv6, the easiest approach to IPv6 addressing is to use IPv6 global addresses for the private addressing plan. Another approach is to use unique local addresses (ULAs). ULAs are easy to filter at site boundaries based on their local scope. ULAs are Internet service provider (ISP)-independent and can be used for communications inside a site without any permanent or intermittent Internet connectivity.

In 6VPE, ULAs are treated as regular global addresses. The router configuration filters ULA prefixes to prevent them from appearing in the public domain. Link-local addresses on the peer are not announced by BGP (IPv6 or IPv6 VPN) speakers.

A host within a private site that needs to access a public domain can do so through an IPv6 application proxy (such as a web proxy for accessing web pages), which accesses the public resource, on behalf of the host, with a global routable address, or the host can use a public address of its own. In the latter case, if you have deployed ULAs, the IPv6 host also is configured with a routable global address. A source address selection algorithm is used to select one or the other, based on the destination address.

### **BGP PIC**

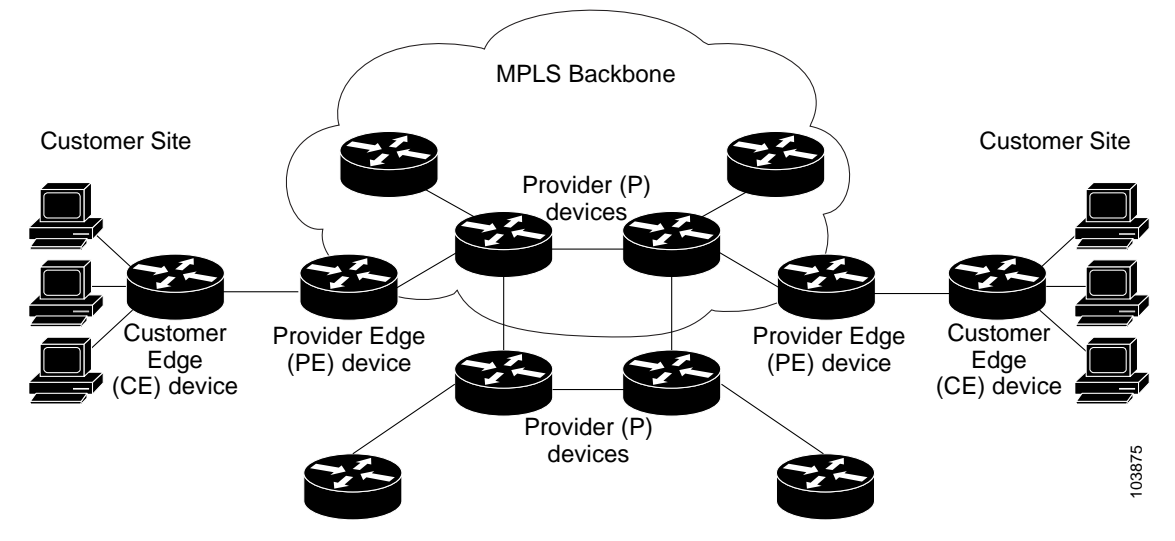

BGP Prefix Independent Convergence (PIC) achieves subsecond convergence in the forwarding plane

for BGP IP and Layer 3 VPN routes in various cases of BGP next-hop network reachability failures. BGP PIC has two categories: PIC Core and PIC Edge. PIC Core ensures fast convergence for BGP routes when there is a link or node failure in the core that causes a change in the IGP reachability to a remote BGP next-hop address. PIC Edge ensures fast convergence to a precomputed BGP backup path when an external (eBGP) edge link or an external neighbor node fails.

IPv4, VPNv4, 6PE, and VPNv6 (6VPE) support PIC Core with the following constraints:

- **•** For both IP and MPLS core, convergence for Internet routes is prefix-independent on the order of BGP next hops.
- **•** With per-VRF label allocation, VPN route convergence is also prefix-independent on the order of BGP next hops. That is, when a path to a remote PE changes, convergence is determined by the number of VRFs on that PE.
- **•** With per-prefix label allocation, route convergence is not prefix-independent. Convergence moves to the order of VPN routes that are advertised by a remote PE if a failure or change occurs in the reachability to that PE.

 $\mathbf{I}$ 

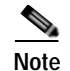

**Note** PIC edge is not supported.

## **BGP Distribution of VPN Routing Information**

A PE router can learn an IP prefix from the following sources:

- **•** A CE router by static configuration
- **•** A directly connected network
- **•** A BGP session with the CE router
- **•** A routing protocol exchange with the CE router

After the PE router learns the IP prefix, the PE can conditionally export the prefix into a VPN prefix by combining it with an 8-byte route distinguisher. The generated prefix is a member of the VPN-IPv4 or the VPN-IPv6 address family. It uniquely identifies the customer address, even if the customer site is using globally nonunique (unregistered private) IP addresses. You configure the route distinguisher that generates the VPN-IPv4 or VPN-IPv6 prefix on the VRF on the PE router.

BGP distributes reachability information for VPN prefixes for each VPN. BGP communication takes place at two levels:

- **•** Within an autonomous system using interior BGP (iBGP)
- **•** Between autonomous systems using external BGP (eBGP)

PE-PE or PE-RR (route reflector) sessions are iBGP sessions, and PE-CE sessions are eBGP sessions. BGP propagates reachability information for VPN-IPv4 and VPN-IPv6 prefixes among PE routers by using BGP multiprotocol extensions (see RFC 2283, *Multiprotocol Extensions for BGP-4*). The BGP multiprotocol extensions define support for address families other than IPv4. When you use the extensions, you ensure that the routes for a given VPN are learned only by other members of that VPN. This process enables members of the VPN to communicate with each other.

In an Enhanced Interior Gateway Routing Protocol (EIGRP) PE-CE environment, when an EIGRP internal route is redistributed into BGP by one PE, then back into EIGRP by another PE, the originating router ID for the route is set to the router ID of the second PE. This process replaces the original internal router ID.

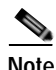

**Note** The BGP minimum route advertisement interval (MRAI) value for all iBGP and eBGP sessions is zero and is not configurable.

### **BGP Next-Hop Address Tracking**

See the "Configuring Advanced BGP" chapter of the *Cisco Nexus 7000 Series NX-OS Unicast Routing Configuration Guide* for information.

### **MPLS Forwarding**

Based on routing information in the VRF IP routing table, the router forwards packets to their destination using MPLS.

A PE router binds a label to each customer prefix that is learned from a CE router and includes the label in the network reachability information for the prefix that it advertises to other PE routers. When a PE router forwards a packet that it received from a CE router across the provider network, it labels the packet

with the label learned from the destination PE router. When the destination PE router receives the labeled packet, it removes the label and uses it to direct the packet to the correct CE router. Label forwarding across the provider backbone is based on either dynamic label switching or traffic engineered paths. A customer data packet carries two levels of labels when it traverses the backbone:

- The top label directs the packet to the correct PE router.
- **•** The second label indicates how that PE router should forward the packet to the CE router.

## **Site of Origin**

The site of origin prevents routing loops when you have a multihomed VPN site. Routes learned from the same site are tagged with the same site-of-origin value that is configured at the PE on all the PE-CE links to the same site. Routes with a particular site-of-origin value are never readvertised back to a CE with the same site-of-origin value configured at the PE-CE link. This process prevents a CE router from relearning routes that originated from the same site. BGP and EIGRP use site of origin to prevent loops.

You can override the autonomous system number (ASN) of a site with the ASN of the provider. This feature is often used with the site of origin to identify the site where a route originated and prevent routing loops between routers within a VPN.

### **Site of Origin and EIGRP**

When EIGRP is used as the PE-CE routing protocol, EIGRP uses BGP extended communities to carry the EIGRP vector metric, AS number, and other information to recreate the EIGRP internal routes with the original attributes across the VPN cloud. EIGRP external routes or routes from a different autonomous system are recreated as external routes.

EIGRP uses site of origin to prevent routing loops when you have a multihomed VPN site. You must configure the site of origin for EIGRP-based PE routes that are learned from the CE. We recommend you use the site of origin for CE routers for better performance.

You might want to disable the BGP best path cost community option in a multihomed VPN site and use the internal routes to fully utilize all PE-CE links. The default behavior is that only one PE-CE link is used and the other PE-CE links serve as backup links.

## **OSPF Sham Link**

Although Open Shortest Path First (OSPF) PE-CE connections assume that the only path between two client sites is across the MPLS Layer 3 VPN backbone, backdoor paths between VPN sites might exist. If these sites belong to the same OSPF area, the router always chooses the path over a backdoor link because OSPF prefers intra-area paths to interarea paths. (PE routers advertise OSPF routes that they learned over the VPN backbone as interarea paths.)

To reestablish the desired path selection over the MPLS Layer 3 VPN backbone, you must create an additional OSPF intra-area (logical) link between ingress and egress VRFs on the relevant PE routers. This link is called a sham link. A sham link is required between any two VPN sites that belong to the same OSPF area and share an OSPF backdoor link. If no backdoor link exists between the sites, no sham link is required. When a sham link is configured between PE routers, the PEs can populate the VRF routing table with the OSPF routes learned over the sham link. Because OSPF sees the sham link as an intra-area link between PE routers, an OSPF creates an adjacency and triggers a database exchange (for the particular OSPF process) across the link. The PE router can then flood LSAs between sites from across the MPLS VPN backbone and create intra-area connectivity.

## **OSPF LSA Throttling**

OSPF LSA throttling is enabled by default and allows faster OSPF convergence (in milliseconds). You can control the generation (sending) of LSAs, control the receiving interval, and provide a dynamic mechanism to slow down the frequency of LSA updates in OSPF during times of network instability.

The first LSA is always generated immediately upon an OSPF topology change, and the next LSA generated is controlled by a configured minimum start interval. The subsequent LSAs generated for the same LSA are rate limited until the configured maximum interval is reached. The same LSA is defined as an LSA instance that contains the same LSA ID number, LSA type, and advertising router ID.

If an instance of the same LSA arrives sooner than the configured receive interval, the LSA is dropped.

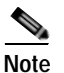

**Note** We recommend that you use an arrival interval that is less than or equal to the hold-time interval.

## <span id="page-7-0"></span>**Components of MPLS Layer 3 VPNs**

An MPLS-based Layer 3 VPN network has three components:

- **1.** VPN route target communities—A VPN route target community is a list of all members of a Layer 3 VPN community. You must configure the VPN route targets for each Layer 3 VPN community member.
- **2.** Multiprotocol BGP peering of VPN community PE routers—Multiprotocol BGP propagates VRF reachability information to all members of a VPN community. You must configure Multiprotocol BGP peering in all PE routers within a VPN community.
- **3.** MPLS forwarding—MPLS transports all traffic between all VPN community members across a VPN enterprise or service provider network.

A one-to-one relationship does not necessarily exist between customer sites and VPNs. A site can be a member of multiple VPNs. However, a site can associate with only one VRF. A customer-site VRF contains all the routes that are available to the site from the VPNs of which it is a member.

## <span id="page-7-1"></span>**High Availability and ISSU for MPLS Layer 3 VPNs**

The Cisco NX-OS architecture and high availability (HA) infrastructure enables feature components to restart and resume operations transparently to other services on the device and on neighboring devices. This process allows for continuous operation and minimal data loss during planned software changes and unplanned software failures.

MPLS 6PE/6VPE supports these Cisco NX-OS HA features:

- **•** Nonstop forwarding (NSF)
- **•** Stateful HA

MPLS 6PE/6VPE supports these Cisco NX-OS HA technologies to allow NSF and stateful HA:

- **•** Stateful process restart
- **•** Stateful switchover (SSO)
- **•** In-Service Software Upgrade (ISSU)
- MPLS Layer 3 VPN supports these Cisco NX-OS HA technologies:
- **•** NSF of Layer 2 traffic
- **•** Graceful (stateless) restart of Layer 3 processes
- **•** SSO
- **•** ISSU

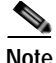

**Note** NSF requires that graceful restart is enabled in BGP and LDP.

BGP has graceful restart extensions for labels that are received from peers and recovers the local labels that are allocated for VPN routes across a BGP restart or for a supervisor switchover. BGP does not support stateful restart but on a supervisor switchover, BGP does a stateless recovery through graceful restart procedures. Cisco NX-OS forces a supervisor switchover if the BGP process fails to restart after two attempts.

The PE-CE protocols are either stateful or use graceful restart for routes that are learned from locally connected CEs. The forwarding plane continues to switch packets both for IPv4 and IPv6 routes as well as MPLS labels during any component restart or supervisor switchover.

## <span id="page-8-0"></span>**Hub-and-Spoke Topology**

A hub-and-spoke topology prevents local connectivity between subscribers at the spoke provider edge (PE) routers and ensures that a hub site provides subscriber connectivity. Any sites that connect to the same PE router must forward intersite traffic using the hub site. This topology ensures that the routing at the spoke sites moves from the access-side interface to the network-side interface or from the network-side interface to the access-side interface but never from the access-side interface to the access-side interface. A hub-and-spoke topology allows you to maintain access restrictions between sites.

A hub-and-spoke topology prevents situations where the PE router locally switches the spokes without passing the traffic through the hub site. This topology prevents subscribers from directly connecting to each other.

A hub-and-spoke topology does not require one VRF for each spoke.

[Figure 22-2](#page-8-1) shows a sample hub-and-spoke topology.

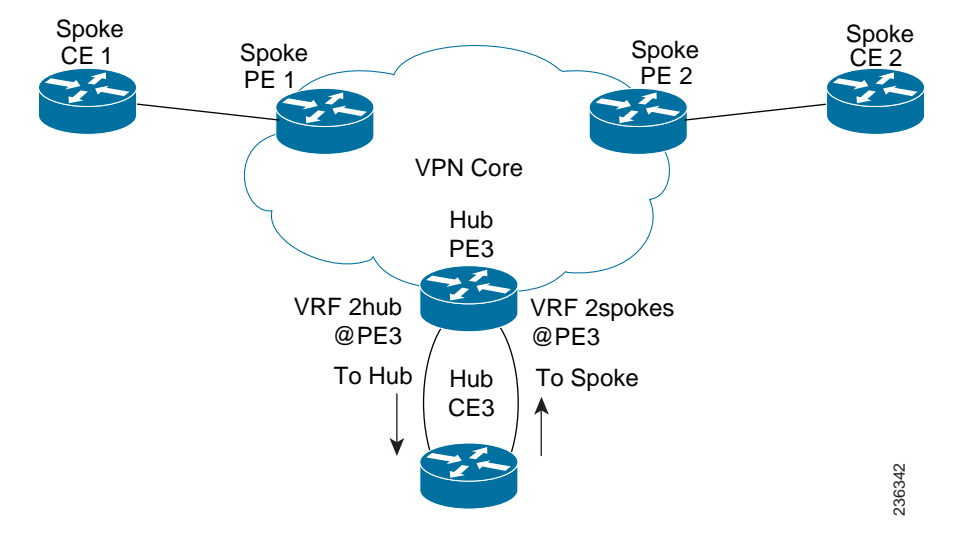

#### <span id="page-8-1"></span>*Figure 22-2 Hub-and-Spoke Topology*

 $\mathbf{I}$ 

As shown in the figure, a hub-and-spoke topology is typically set up with a hub PE that is configured with two VRFs:

- **•** VRF 2hub with a dedicated link connected to the hub customer edge (CE).
- **•** VRF 2spokes with another dedicated link connected to the hub CE.

Interior Gateway Protocol (IGP) or external BGP (eBGP) sessions are usually set up through the hub PE-CE links. The VRF 2hub imports all the exported route targets from all the spoke PEs. The hub CE learns all routes from the spoke sites and readvertises them back to the VRF 2spoke of the hub PE. The VRF 2spoke exports all these routes to the spoke PEs.

If you use eBGP between the hub PE and hub CE, you must allow duplicate autonomous system (AS) numbers in the path which is normally prohibited. You can configure the router to allow this duplicate AS number at the neighbor of VRF 2spokes of the hub PE and also for VPN address family neighbors at all the spoke PEs. In addition, you must disable the peer AS number check at the hub CE when distributing routes to the neighbor at VRF 2spokes of the hub PE.

### **Reverse Path Forwarding Check**

The unicast Reverse Path Forwarding (uRPF) check ensures that an IP packet that enters a router uses the correct inbound interface. A hub-and-spoke configuration supports uRPF checks on the spoke-side interfaces. Because different virtual routing and forwarding instances (VRFs) are used for downstream and upstream forwarding, the uRPF mechanism ensures that source address checks occur in the downstream VRF.

## <span id="page-9-0"></span>**OSPF Sham-Link Support for MPLS VPN**

In a Multiprotocol Label Switching (MPLS) VPN configuration, you can use the Open Shortest Path First (OSPF) protocol to connect customer edge (CE) devices to service provider edge (PE) devices in the VPN backbone. Many customers run OSPF as their intrasite routing protocol, subscribe to a VPN service, and want to exchange routing information between their sites using OSPF (during migration or on a permanent basis) over an MPLS VPN backbone.

The benefits of the OSPF sham-link support for MPLS VPN are as follows:

- **•** Client site connection across the MPLS VPN Backbone—A sham link ensures that OSPF client sites that share a backdoor link can communicate over the MPLS VPN backbone and participate in VPN services.
- **•** Flexible routing in an MPLS VPN configuration—In an MPLS VPN configuration, the OSPF cost tha is configured with a sham link allows you to decide if OSPF client site traffic is routed over a backdoor link or through the VPN backbone.

The figure below shows an example of how VPN client sites that run OSPF can connect over an MPLS VPN backbone.

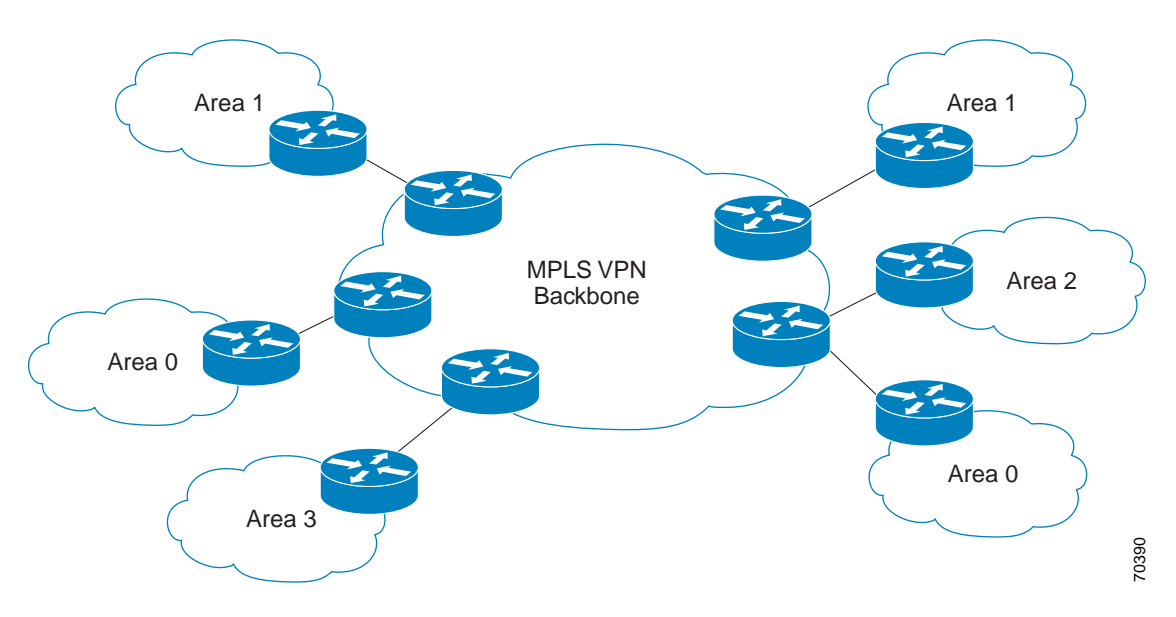

When you use OSPF to connect PE and CE devices, all routing information learned from a VPN site is placed in the VPN routing and forwarding (VRF) instance that is associated with the incoming interface. The PE devices that attach to the VPN use the Border Gateway Protocol (BGP) to distribute VPN routes to each other. A CE device can learn the routes to other sites in the VPN by peering with its attached PE device. The MPLS VPN super backbone provides an additional level of routing hierarchy to interconnect the VPN sites that are running OSPF.

When OSPF routes are propagated over the MPLS VPN backbone, additional information about the prefix in the form of BGP extended communities (route type, domain ID extended communities) is appended to the BGP update. This community information is used by the receiving PE device to decide the type of link-state advertisement (LSA) to be generated when the BGP route is redistributed to the OSPF PE-CE process. In this way, internal OSPF routes that belong to the same VPN and are advertised over the VPN backbone are seen as interarea routes on the remote sites.

## **Correcting OSPF Backdoor Routing**

Although the Open Shortest Path First (OSPF) provider edge-to-customer edge (PE-CE) connections assume that the only path between two client sites is across the Multiprotocol Layer Switching (MPLS) VPN backbone, backdoor paths between VPN sites (shown in gray in the figure below) might exist. If these sites belong to the same OSPF area, the device chooses a path over a backdoor link because OSPF prefers intra-area paths to interarea paths. (PE devices advertise OSPF routes learned over the VPN backbone as interarea paths.) Therefore, routing is performed based on policy.

Г

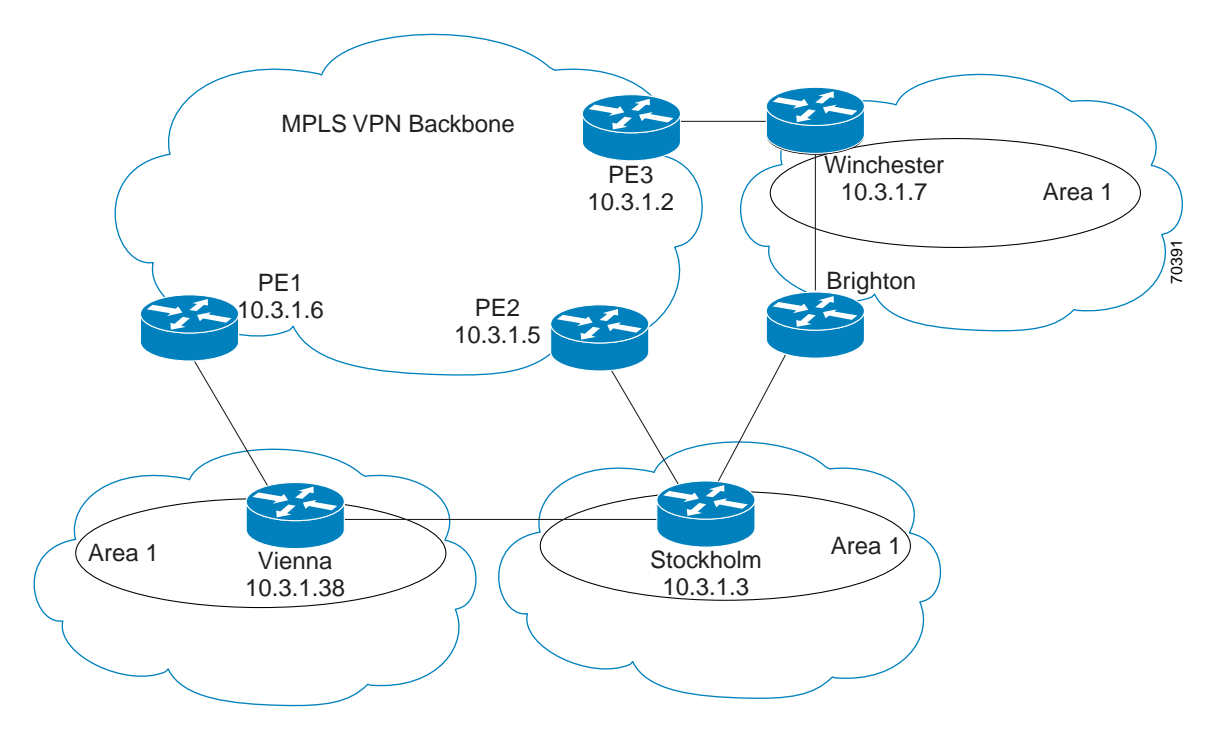

For example, the figure above shows three client sites, each with backdoor links. Because each site runs OSPF within the same Area 1 configuration, all routing between the three sites follows the intra-area path across the backdoor links, rather than over the MPLS VPN backbone.

The following example shows Border Gateway Protocol (BGP) routing table entries for the prefix 10.3.1.7/32 in the PE-1 device in the figure above. This prefix is the loopback interface of the Winchester CE device. As shown in bold in this example, the loopback interface is learned through BGP from PE-2 and PE-3. It is also generated through redistribution into BGP on PE-1.

```
PE-1# show ip bgp vpnv4 all 10.3.1.7
BGP routing table entry for 100:251:10.3.1.7/32, version 58
Paths: (3 available, best #2)
  Advertised to non peer-group peers:
  10.3.1.2 10.3.1.5
  Local
    10.3.1.5 (metric 30) from 10.3.1.5 (10.3.1.5)
     Origin incomplete, metric 22, localpref 100, valid, internal
     Extended Community: RT:1:793 OSPF DOMAIN ID:0.0.0.100 OSPF
     RT:1:2:0 OSPF 2
Local
   10.2.1.38 from 0.0.0.0 (10.3.1.6)
   Origin incomplete, metric 86, localpref 100, weight 32768,
   valid, sourced, best
   Extended Community: RT:1:793 OSPF DOMAIN ID:0.0.0.100 OSPF
  RT:1:2:0 OSPF 2
Local
   10.3.1.2 (metric 30) from 10.3.1.2 (10.3.1.2)
    Origin incomplete, metric 11, localpref 100, valid, internal
    Extended Community: RT:1:793 OSPF DOMAIN ID:0.0.0.100 OSPF
    RT:1:2:0 OSPF 2
```
Within BGP, the locally generated route (10.2.1.38) is considered to be the best route. However, as shown in bold in the next example, the VRF routing table shows that the selected path is learned through OSPF with a next hop of 10.2.1.38, shown in the figure as the Vienna CE device.

```
PE-1# show ip route vrf ospf 10.3.1.7
Routing entry for 10.3.1.7/32
   Known via "ospf 100", distance 110, metric 86, type intra area
   Redistributing via bgp 215
   Advertised by bgp 215
   Last update from 10.2.1.38 on Serial0/0/0, 00:00:17 ago
   Routing Descriptor Blocks:
   * 10.2.1.38
, from 10.3.1.7, 00:00:17 ago, via Serial0/0/0
     Route metric is 86, traffic share count is 1
```
This path is selected for the following reasons:

- **•** The OSPF intra-area path is preferred over the interarea path (over the MPLS VPN backbone) that is generated by the PE-1 device.
- **•** OSPF has a lower administrative distance (AD) than internal BGP (BGP running between devices in the same autonomous system).

If the backdoor links between sites are used only for backup and do not participate in the VPN service, the default route selection shown in the preceding example is not acceptable. To reestablish the desired path selection over the MPLS VPN backbone, you must create an additional OSPF intra-area (logical) link between ingress and egress VRFs on the relevant PE devices. This link is called a sham link.

A sham link is required between any two VPN sites that belong to the same OSPF area and share an OSPF backdoor link. If no backdoor link exists between the sites, no sham link is required.

The figure below shows a sample sham link between PE-1 and PE-2. A cost is configured with each sham link and is used to decide whether traffic is sent over the backdoor path or the sham-link path. When a sham link is configured between PE devices, the PEs can populate the VRF routing table with the OSPF routes learned over the sham link.

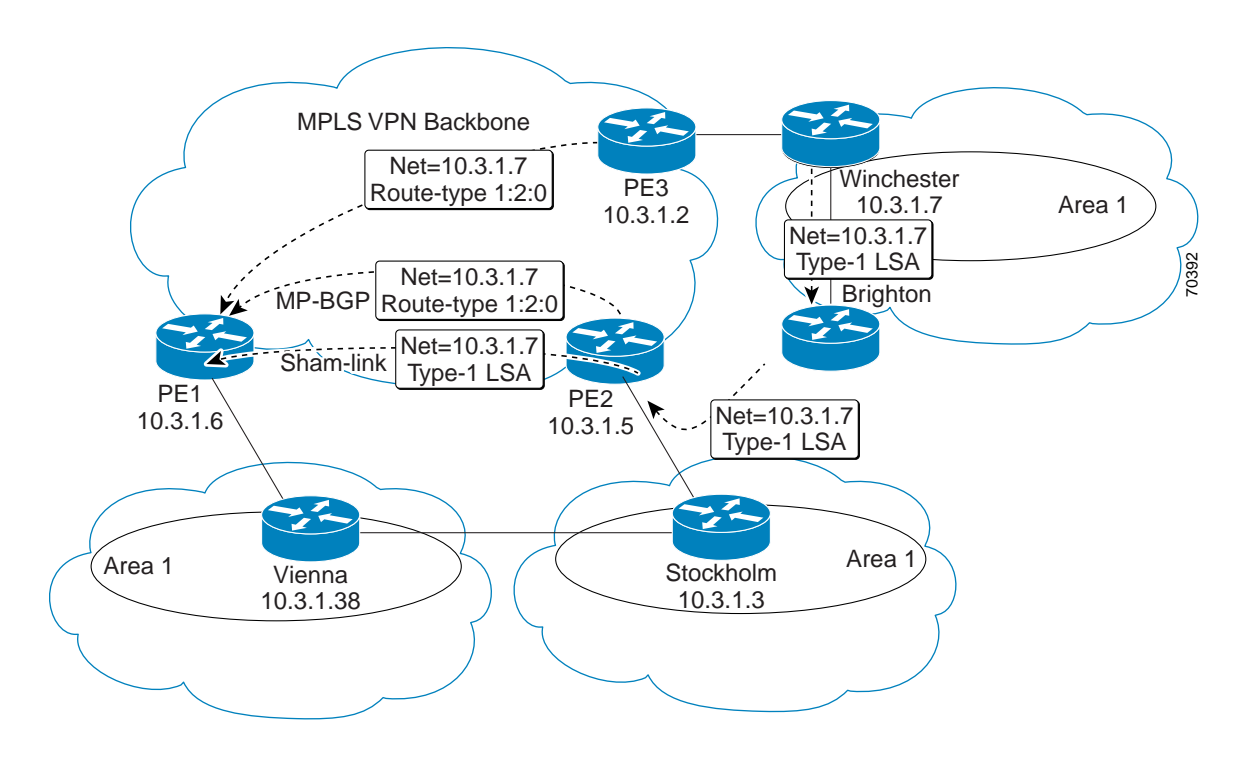

Because the sham link is seen as an intra-area link between PE devices, an OSPF adjacency is created and database exchange (for the particular OSPF process) occurs across the link. The PE device can then flood LSAs between sites from across the MPLS VPN backbone. As a result, intra-area connectivity is created.

# <span id="page-13-0"></span>**Licensing Requirements for MPLS Layer 3 VPNs**

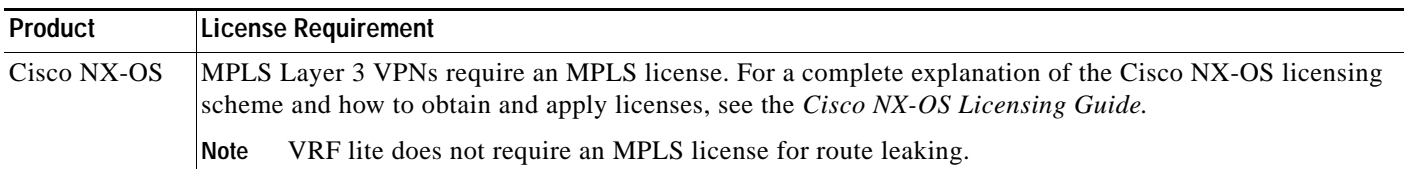

# <span id="page-13-1"></span>**Prerequisites for MPLS Layer 3 VPNs**

MPLS Layer 3 VPNs has the following prerequisites:

- **•** Ensure that you have configured MPLS and Label Distribution Protocol (LDP) or Resource Reservation Protocol (RSVP) Traffic Engineering (TE) in your network. All routers in the core, including the PE routers, must be able to support MPLS forwarding.
- **•** Ensure that you have installed the correct license for MPLS and any other features you will be using with MPLS.

# <span id="page-13-2"></span>**Guidelines and Limitations for MPLS Layer 3 VPNs**

MPLS Layer 3 VPNs have the following configuration guidelines and limitations:

- MPLS Layer 3 VPNs support the following CE-PE routing protocols:
	- BGP (IPv4 and IPv6)
	- Enhanced Interior Gateway Protocol (EIGRP) (IPv4)
	- Open Shortest Path First (OSPFv2)
	- Routing Information Protocol (RIPv2)

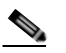

**Note** Cisco NX-OS supports static routes (IPv4 and IPv6) for PE-CE routing.

- **•** Set statements in an import route map are ignored.
- **•** The BGP minimum route advertisement interval (MRAI) value for all iBGP and eBGP sessions is zero and is not configurable.
- **•** In a high scale setup with many BGP routes getting redistributed into EIGRP, modify the EIGRP signal timer to ensure that the EIGRP convergence time is higher than the BGP convergence time. This process allows all the BGP routes to be redistributed into EIGRP, before EIGRP signals convergence.
- **•** For Cisco NX-OS releases before Cisco NX-OS Release 5.2(5), the EIGRP site of origin requires an MPLS license and he MPLS Layer 3 VPN feature is enabled. Beginning with Cisco NX-OS Release 5.2(5), the EIGRP site of origin feature does not require an MPLS license.
- **•** Beginning with Cisco Nx-OS Release 7.3(0)DX(1), MPLS Layer 3 VPNs are supported on M3 Series modules.

OSPF sham-link support for MPLS VPN has the following guideline and limitation:

**•** When OSPF is used as a protocol between PE and CE devices, the OSPF metric is preserved when routes are advertised over the VPN backbone. The metric is used on the remote PE devices to select the correct route. Do not modify the metric value when OSPF is redistributed to BGP and when BGP is redistributed to OSPF. If you modify the metric value, routing loops might occur.

# <span id="page-14-2"></span><span id="page-14-0"></span>**Default Settings for MPLS Layer 3 VPNs**

[Table 22-1](#page-14-2) lists the default settings for MPLS Layer 3 VPN parameters.

| <b>Parameters</b>                                        | Default  |
|----------------------------------------------------------|----------|
| L3VPN feature                                            | Disabled |
| <b>L3VPN SNMP</b> notifications                          | Disabled |
| allowas-in (for a hub-and-spoke topology)                | 10       |
| disable-peer-as-check (for a hub-and-spoke)<br>topology) | Disabled |

*Table 22-1 Default MPLS Layer 3 VPN Parameters*

# <span id="page-14-5"></span><span id="page-14-1"></span>**Configuring MPLS Layer 3 VPNs**

This section includes the following topics:

- **•** [Configuring the Core Network, page 22-366](#page-14-3)
- **•** [Connecting the MPLS VPN Customers, page 22-369](#page-17-0)
- **•** [Configuring Sham-Link for OSPF Support of an MPLS VPN, page 22-395](#page-43-0)

## <span id="page-14-3"></span>**Configuring the Core Network**

This section includes the following topics:

- **•** [Assessing the Needs of MPLS Layer 3 VPN Customers, page 22-366](#page-14-4)
- **•** [Configuring MPLS in the Core, page 22-367](#page-15-0)
- **•** [Configuring Multiprotocol BGP on the PE Routers and Route Reflectors, page 22-367](#page-15-1)

#### <span id="page-14-4"></span>**Assessing the Needs of MPLS Layer 3 VPN Customers**

You can identify the core network topology so that it can best serve MPLS Layer 3 VPN customers.

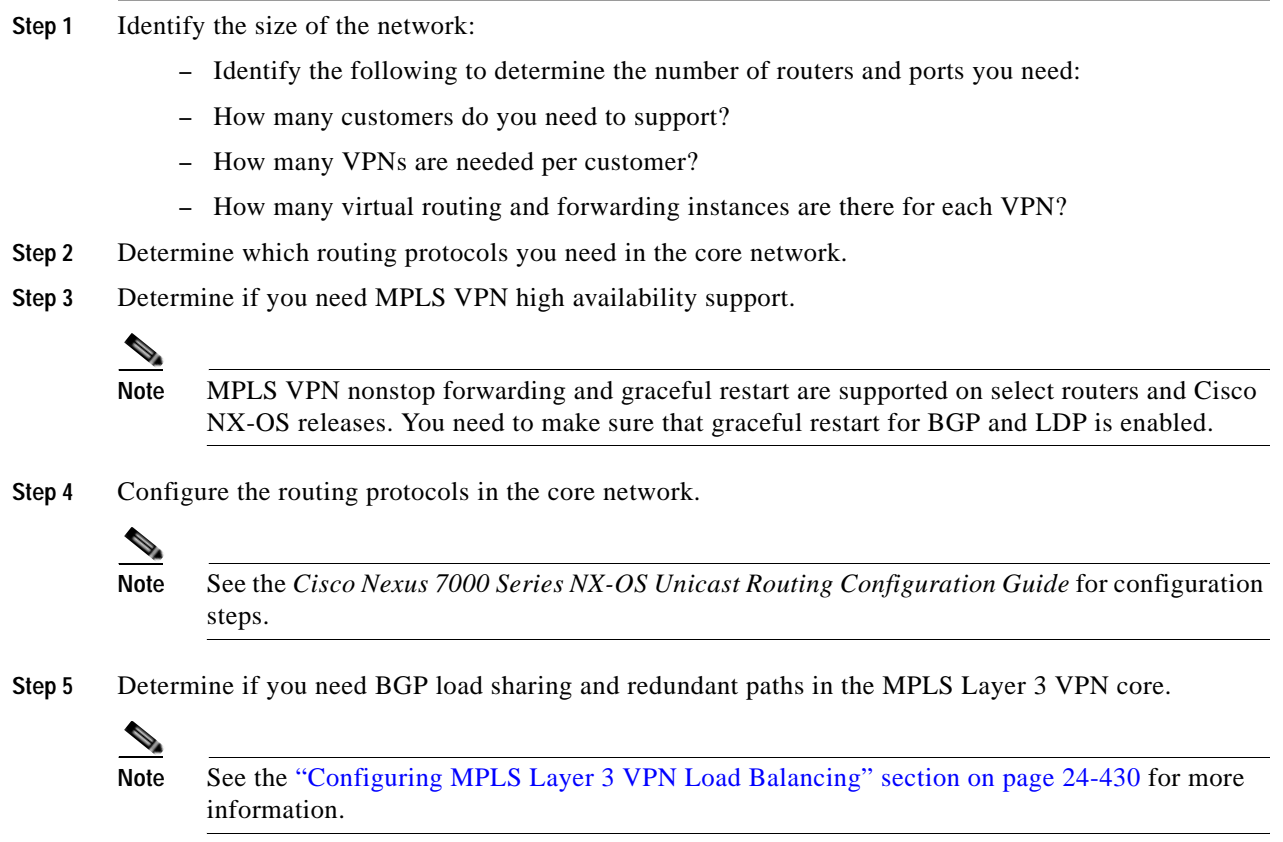

## <span id="page-15-0"></span>**Configuring MPLS in the Core**

To enable MPLS on all routers in the core, you must configure a label distribution protocol. You can use either of the following as a label distribution protocol:

- **•** MPLS Label Distribution Protocol (LDP).
- **•** MPLS Traffic Engineering Resource Reservation Protocol (RSVP).

## <span id="page-15-1"></span>**Configuring Multiprotocol BGP on the PE Routers and Route Reflectors**

You can configure multiprotocol BGP connectivity on the PE routers and route reflectors.

#### **Prerequisites**

- **•** Ensure that you are in the correct virtual device context (VDC) (or use the **switchto vdc** command).
- **•** Ensure that graceful restart is enabled on all routers for BGP and LDP.

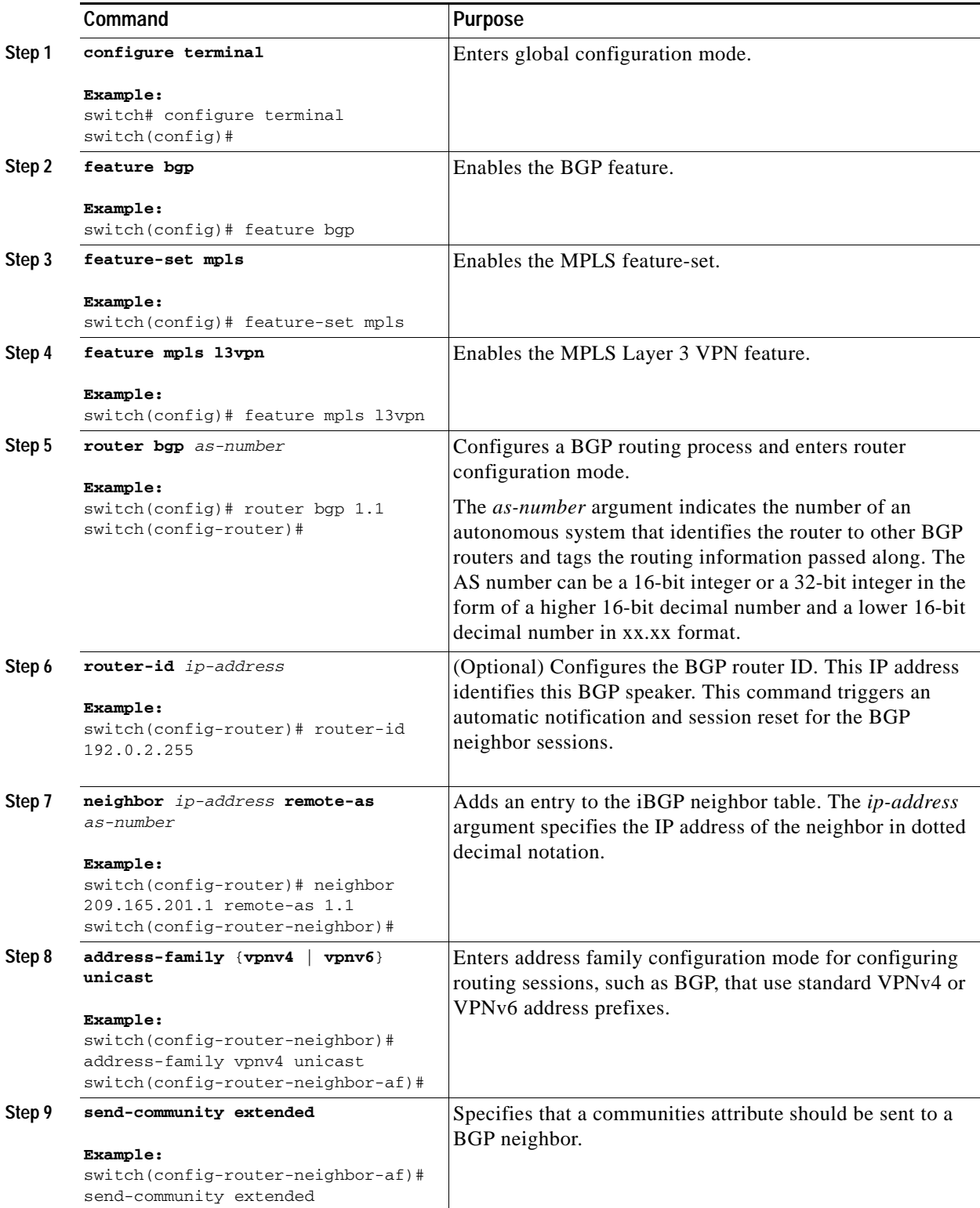

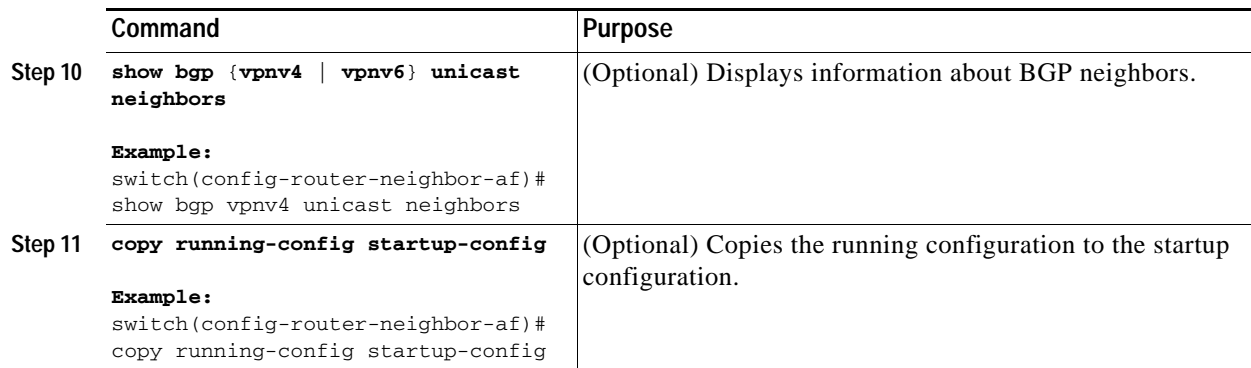

## <span id="page-17-0"></span>**Connecting the MPLS VPN Customers**

This section includes the following topics:

- [Defining VRFs on the PE Routers to Enable Customer Connectivity, page 22-369](#page-17-1)
- **•** [Configuring VRF Interfaces on PE Routers for Each VPN Customer, page 22-372](#page-20-0)
- **•** [Configuring Routing Protocols Between the PE and CE Routers, page 22-372](#page-20-1)
- **•** [Configuring a Hub-and-Spoke Topology, page 22-383](#page-31-0)
- **•** [Preventing Loops, page 22-393](#page-41-0)

### <span id="page-17-1"></span>**Defining VRFs on the PE Routers to Enable Customer Connectivity**

You must create VRFs on the PE routers to enable customer connectivity. You configure route targets to control which IP prefixes are imported into the customer VPN site and which IP prefixes are exported to the BGP network. You can optionally use an import or export route map to provide more fine-grained control over the IP prefixes that are imported into the customer VPN site or exported out of the VPN site. You can use a route map to filter routes that are eligible for import or export in a VRF, based on the route target extended community attributes of the route. The route map might, for example, deny access to selected routes from a community that is on the import route target list.

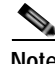

**Note** If you are using import maps, you must configure an import statement in order for the import map to take effect. Similarly, you must configure an export statement in order for the export map to take effect. Beginning with Cisco NX-OS Release 5.2(5), however, an export statement is not required in order for the export map to take effect.

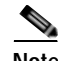

**Note** Beginning with Cisco NX-OS Releases 5.2(7) and 6.1(2), import maps support matching and setting on standard and extended communities. In earlier releases, import maps do not support matching and setting on standard and extended communities. Beginning with Cisco NX-OS Release 5.2(1), export maps support matching and setting on standard and extended communities.

#### **Prerequisites**

Ensure that you are in the correct VDC (or use the **switchto vdc** command).

#### **SUMMARY STEPS**

- **1. configure terminal**
- **2. feature-set mpls**
- **3. feature mpls l3vpn**
- **4. vrf context** *vrf-name*
- **5. rd** *route-distinguisher*
- **6. address-family** {**ipv4** | **ipv6**} **unicast**
- **7. route-target** {**import** | **export**} *route-target-ext-community*
- **8.** (Optional) **maximum routes** *max-prefix [***threshold** *value] [***reinstall]**
- **9.** (Optional) **import** [**vrf default** *max-prefix*] **map** *route-map*
- **10.** (Optional) **show vrf** *vrf-name*
- **11.** (Optional) **copy running-config startup-config**

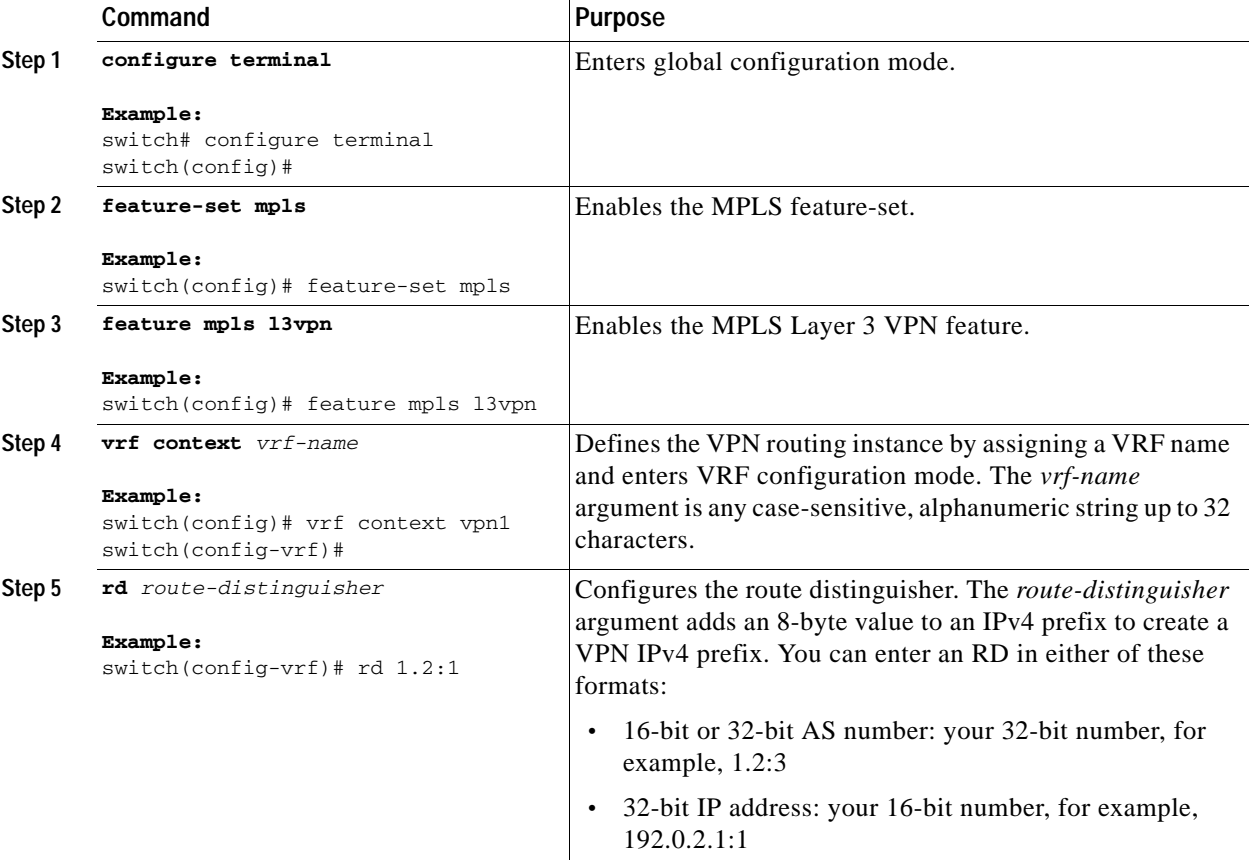

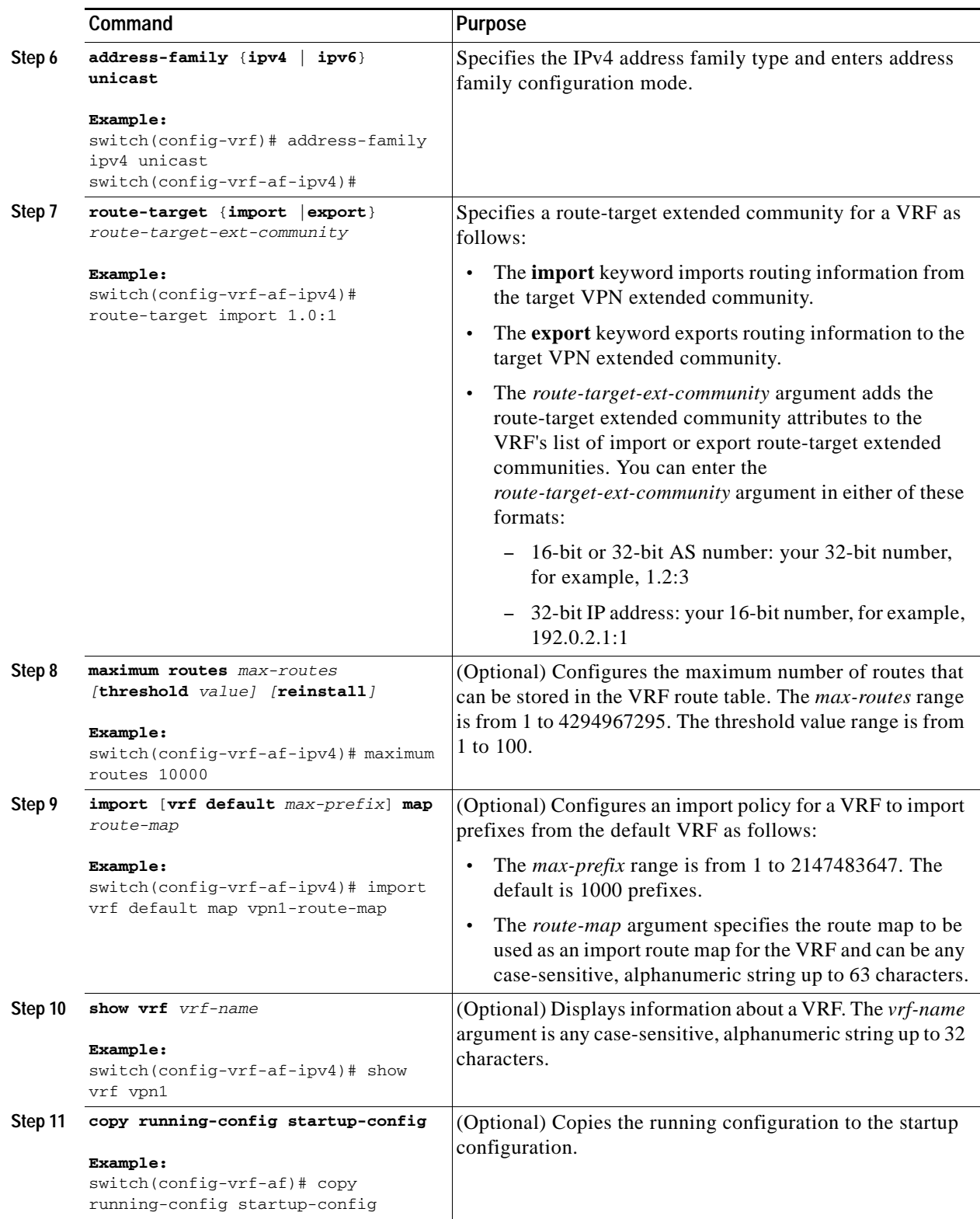

П

## <span id="page-20-0"></span>**Configuring VRF Interfaces on PE Routers for Each VPN Customer**

You can associate a virtual routing and forwarding instance (VRF) with an interface or subinterface on the PE routers.

#### **Prerequisites**

Ensure that you are in the correct VDC (or use the **switchto vdc** command).

#### **SUMMARY STEPS**

- **1. configure terminal**
- **2. interface** *type number*
- **3. vrf member** *vrf-name*
- **4.** (Optional) **show vrf** *vrf-name* **interface**
- **5.** (Optional) **copy running-config startup-config**

#### **DETAILED STEPS**

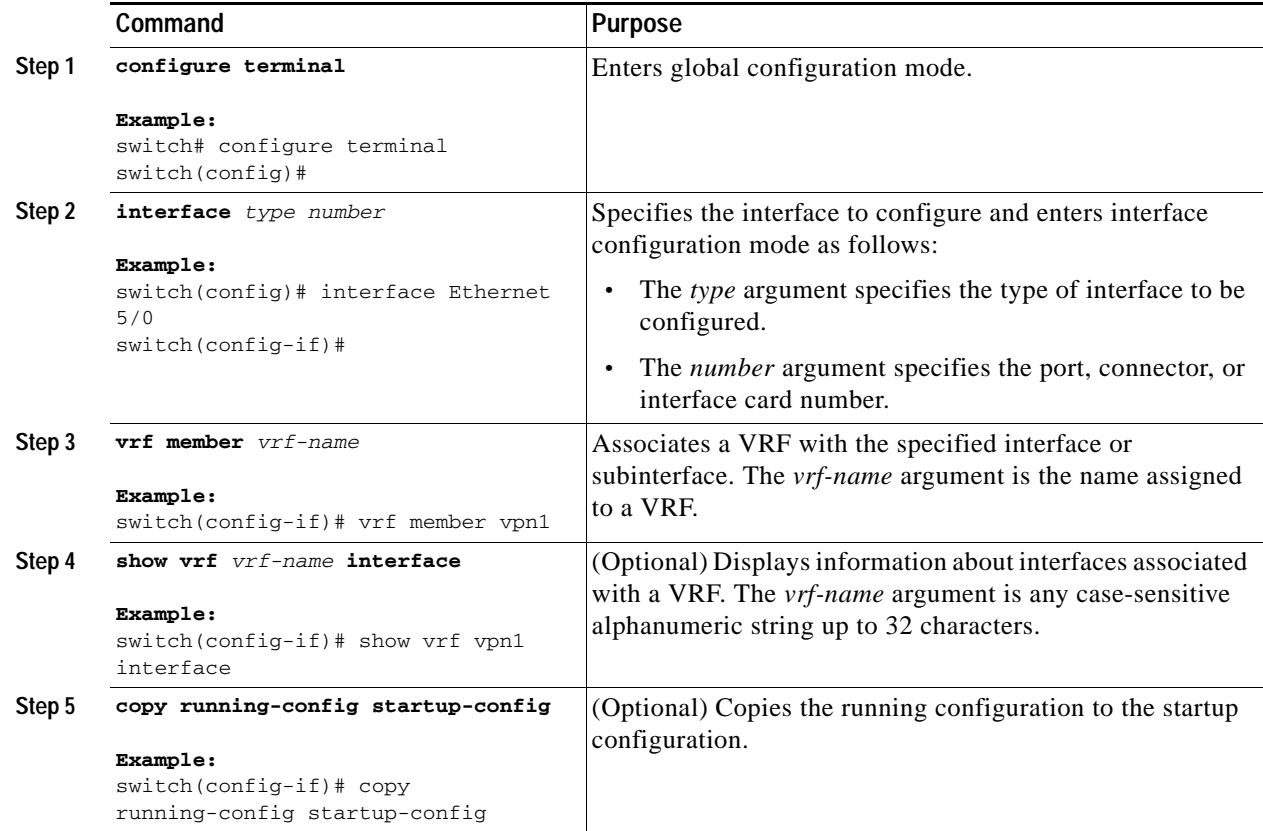

## <span id="page-20-1"></span>**Configuring Routing Protocols Between the PE and CE Routers**

This section includes the following topics:

**•** [Configuring Static or Directly Connected Routes Between the PE and CE Routers, page 22-373](#page-21-0)

- **•** [Configuring BGP as the Routing Protocol Between the PE and CE Routers, page 22-375](#page-23-0)
- **•** [Configuring RIPv2 Between the PE and CE Routers, page 22-376](#page-24-0)
- **•** [Configuring OSPF Between the PE and CE Routers, page 22-378](#page-26-0)
- **•** [Configuring EIGRP Between the PE and CE Routers, page 22-379](#page-27-0)
- **•** [Configuring PE-CE Redistribution in BGP for the MPLS VPN, page 22-381](#page-29-0)

#### <span id="page-21-0"></span>**Configuring Static or Directly Connected Routes Between the PE and CE Routers**

You can configure the PE router for PE-to-CE routing sessions that use static routes.

#### **Prerequisites**

Ensure that you are in the correct VDC (or use the **switchto vdc** command).

#### **SUMMARY STEPS**

- **1. configure terminal**
- **2. vrf context** *vrf-name*
- **3.** {**ip** | **ipv6**} **route** *prefix/mask nexthop*
- **4. address-family** {**ipv4** | **ipv6**} **unicast**
- **5. feature bgp**
- **6. router bgp** *as-number*
- **7. vrf** *vrf-name*
- **8. address-family** {**ipv4** | **ipv6**} **unicast**
- **9. redistribute static route-map** *map-tag*
- **10. redistribute direct route-map** *map-tag*
- **11.** (Optional) **show** {**ipv4** | **ipv6**} **route static vrf** *vrf-name*
- **12.** (Optional) **copy running-config startup-config**

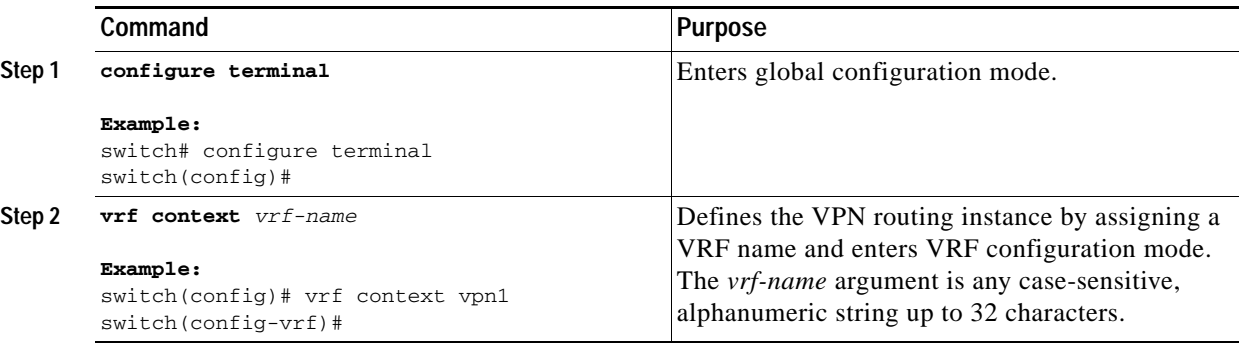

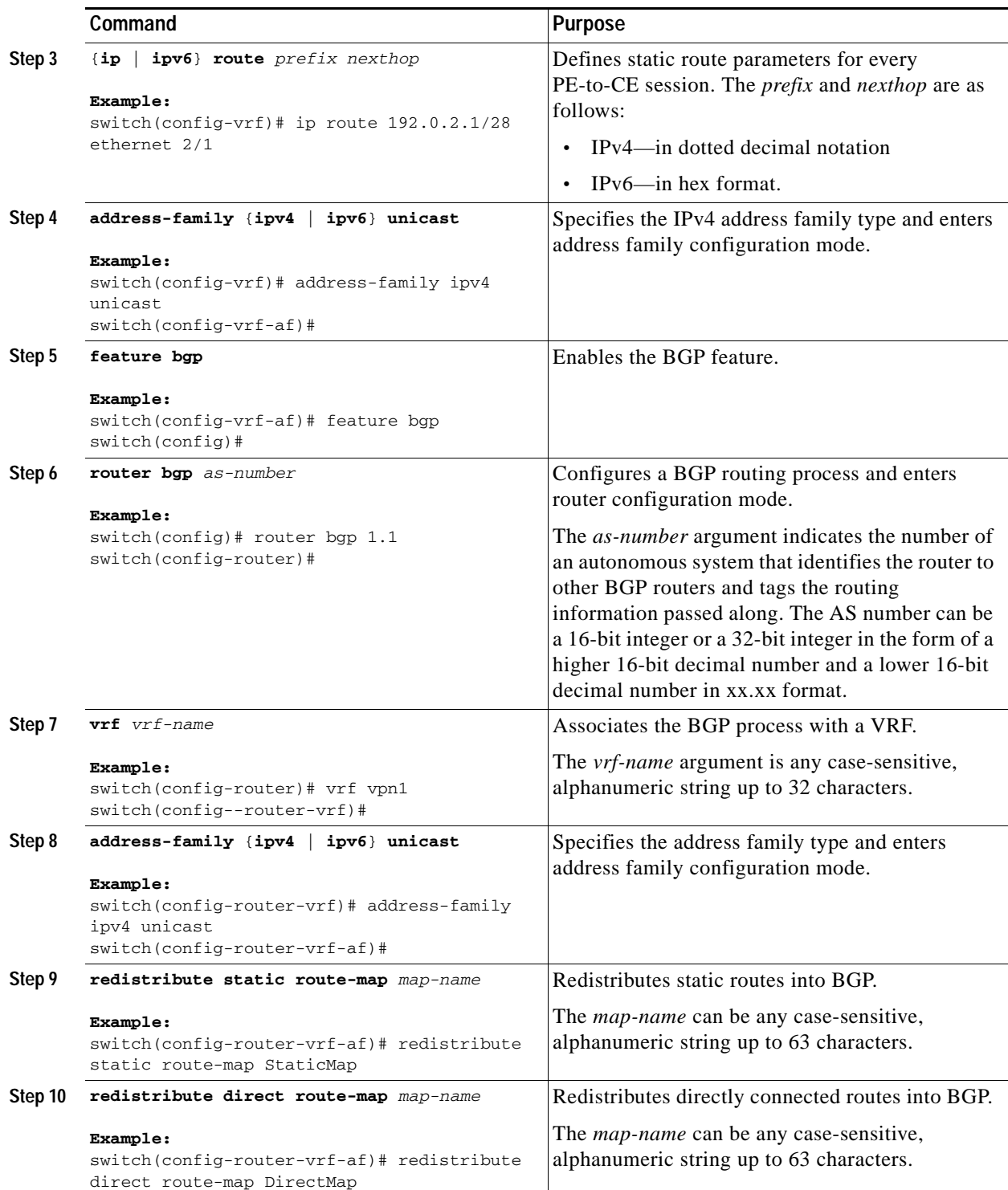

 $\blacksquare$ 

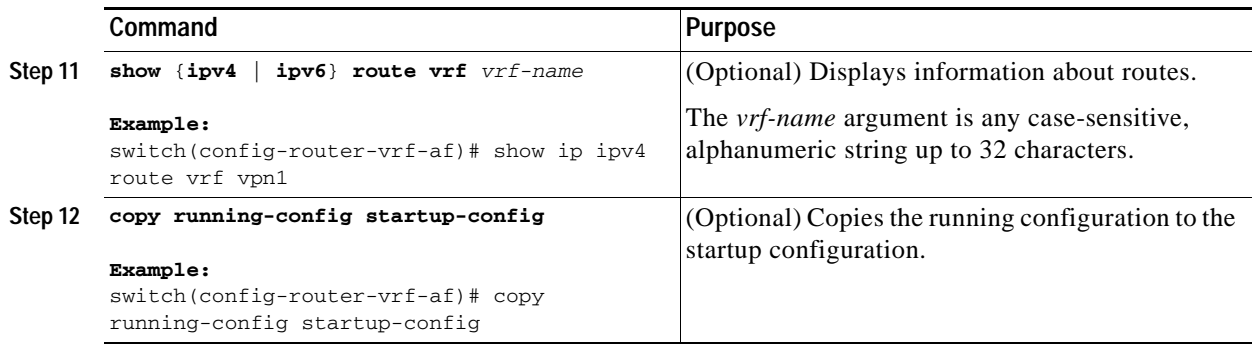

#### <span id="page-23-0"></span>**Configuring BGP as the Routing Protocol Between the PE and CE Routers**

You can use eBGP to configure the PE router for PE-to-CE routing sessions.

#### **Prerequisites**

Ensure that you are in the correct VDC (or use the **switchto vdc** command).

#### **SUMMARY STEPS**

- **1. configure terminal**
- **2. feature bgp**
- **3. router bgp** *as-number*
- **4. vrf** *vrf-name*
- **5. neighbor** *ip-address* **remote-as** *as-number*
- **6. address-family** {**ipv4** | **ipv6**} **unicast**
- **7. show bgp** {**ipv4** | **ipv6**} **unicast neighbors vrf** *vrf-name*
- **8. copy running-config startup-config**

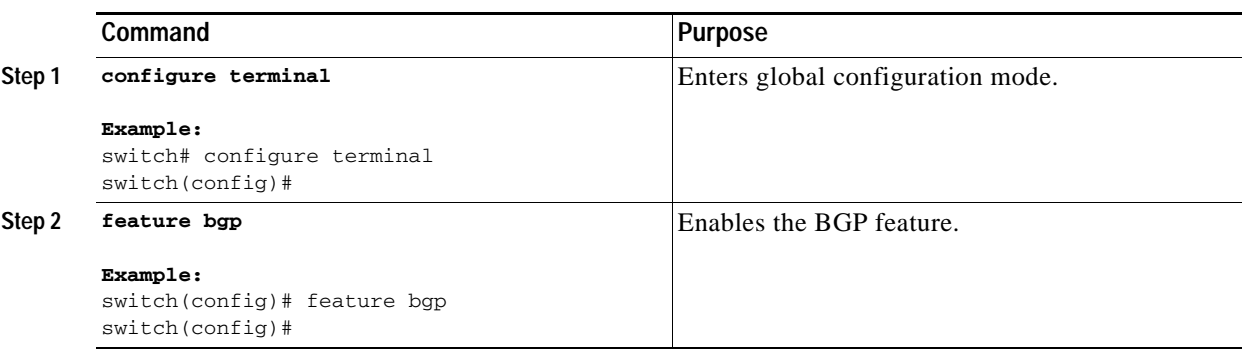

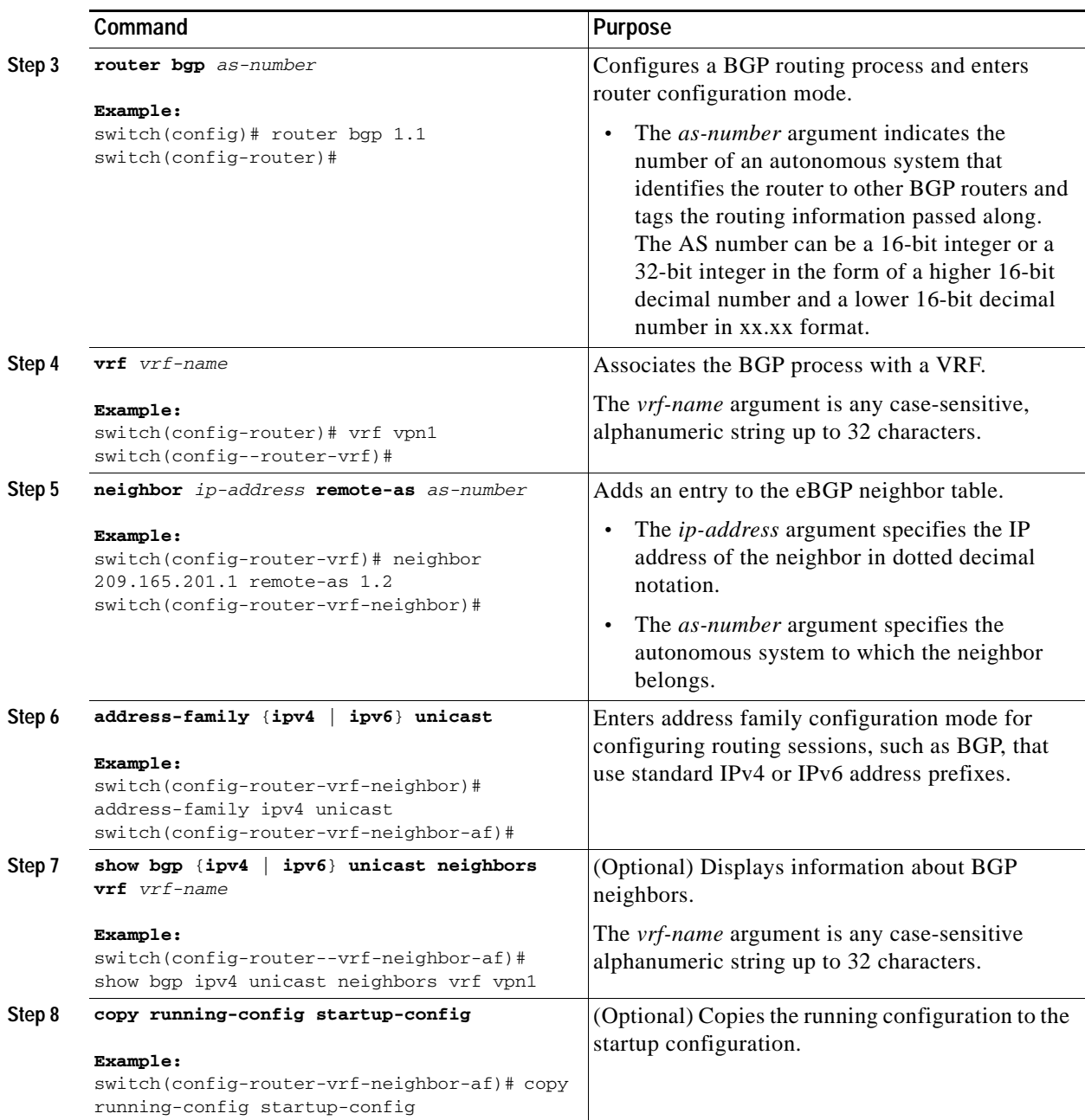

#### <span id="page-24-0"></span>**Configuring RIPv2 Between the PE and CE Routers**

You can use RIP to configure the PE router for PE-to-CE routing sessions.

#### **Prerequisites**

Ensure that you are in the correct VDC (or use the **switchto vdc** command).

#### **SUMMARY STEPS**

#### **1. configure terminal**

- **2. feature rip**
- **3. router rip** *instance-tag*
- **4. vrf** *vrf-name*
- **5. address-family ipv4 unicast**
- **6. redistribute** {**bgp** *as* | **direct** | {**eigrp** | **ospf** | **rip**} *instance-tag* | **static**} **route-map** *map-name*
- **7.** (Optional) **show ip rip vrf** *vrf-name*
- **8.** (Optional) **copy running-config startup-config**

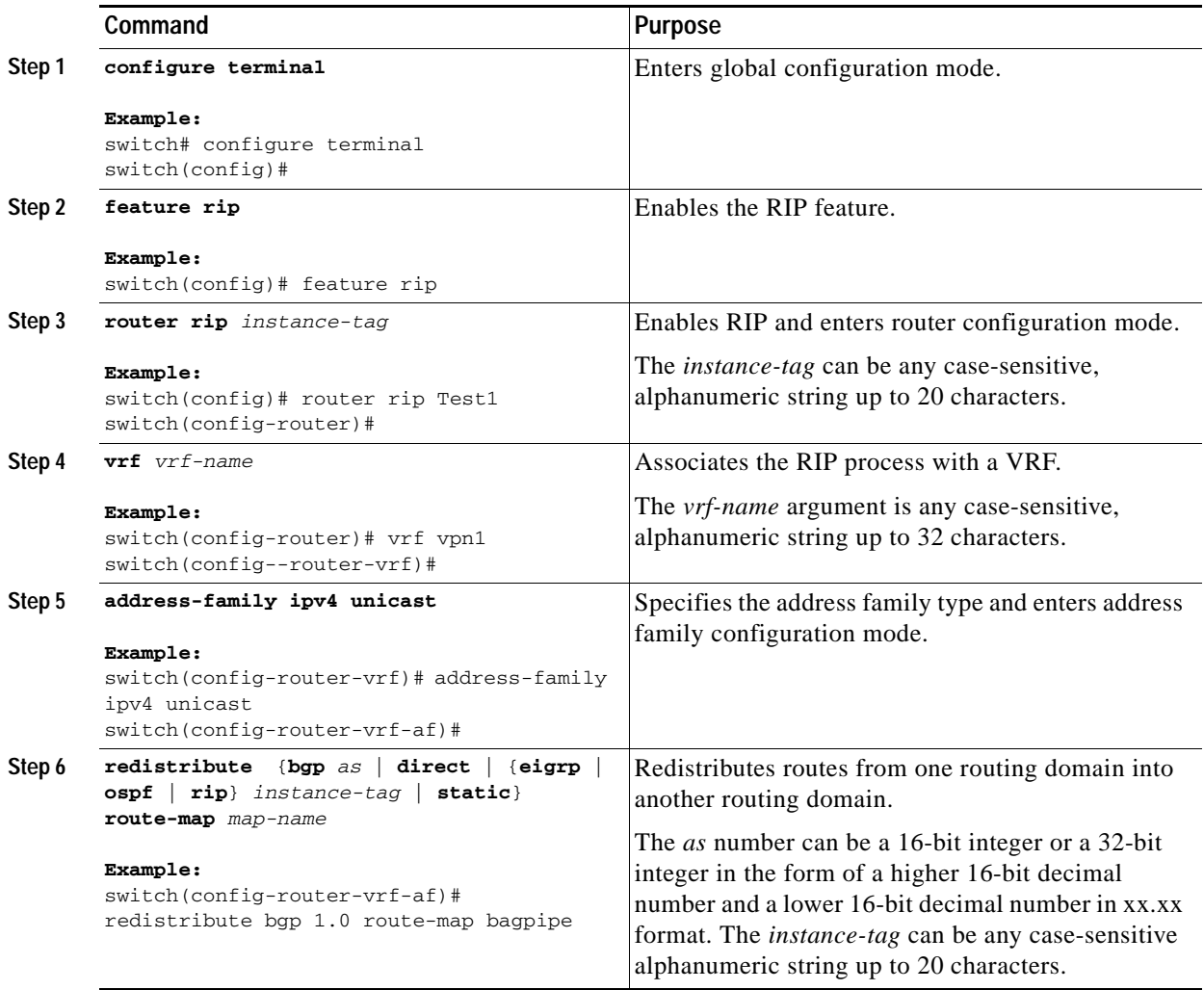

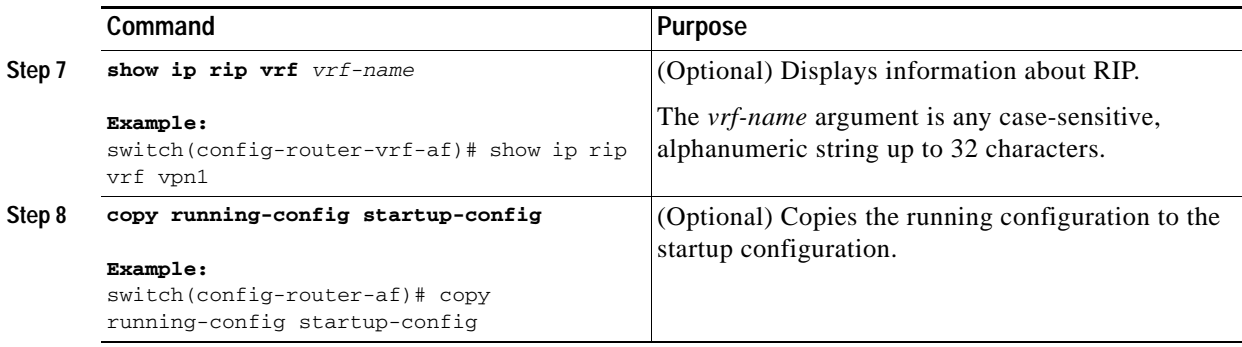

#### <span id="page-26-0"></span>**Configuring OSPF Between the PE and CE Routers**

You can use OSPFv2 to configure the PE router for PE-to-CE routing sessions. You can optionally create an OSPF sham link if you have OSPF back door links that are not part of the MPLS network.

#### **Prerequisites**

Ensure that you are in the correct VDC (or use the **switchto vdc** command).

#### **SUMMARY STEPS**

- **1. configure terminal**
- **2. feature ospf**
- **3. router ospf** *instance-tag*
- **4. vrf** *vrf-name*
- **5.** (Optional) **area** *area-id* **sham-link** *source-address destination-address*
- **6. address-family** {**ipv4** | **ipv6**} **unicast**
- **7. redistribute** {**bgp** *as* **| direct** | {**eigrp** | **ospf** | **rip**} *instance-tag* | **static**} **route-map** *map-name*
- **8.** (Optional) **show ip ospf** *instance-tag* **vrf** *vrf-name*
- **9.** (Optional) **copy running-config startup-config**

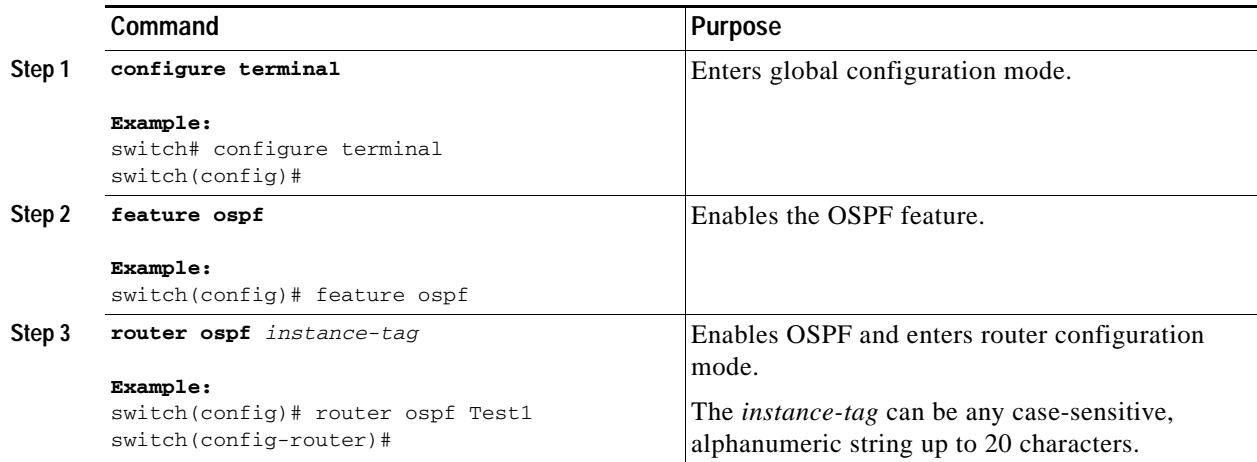

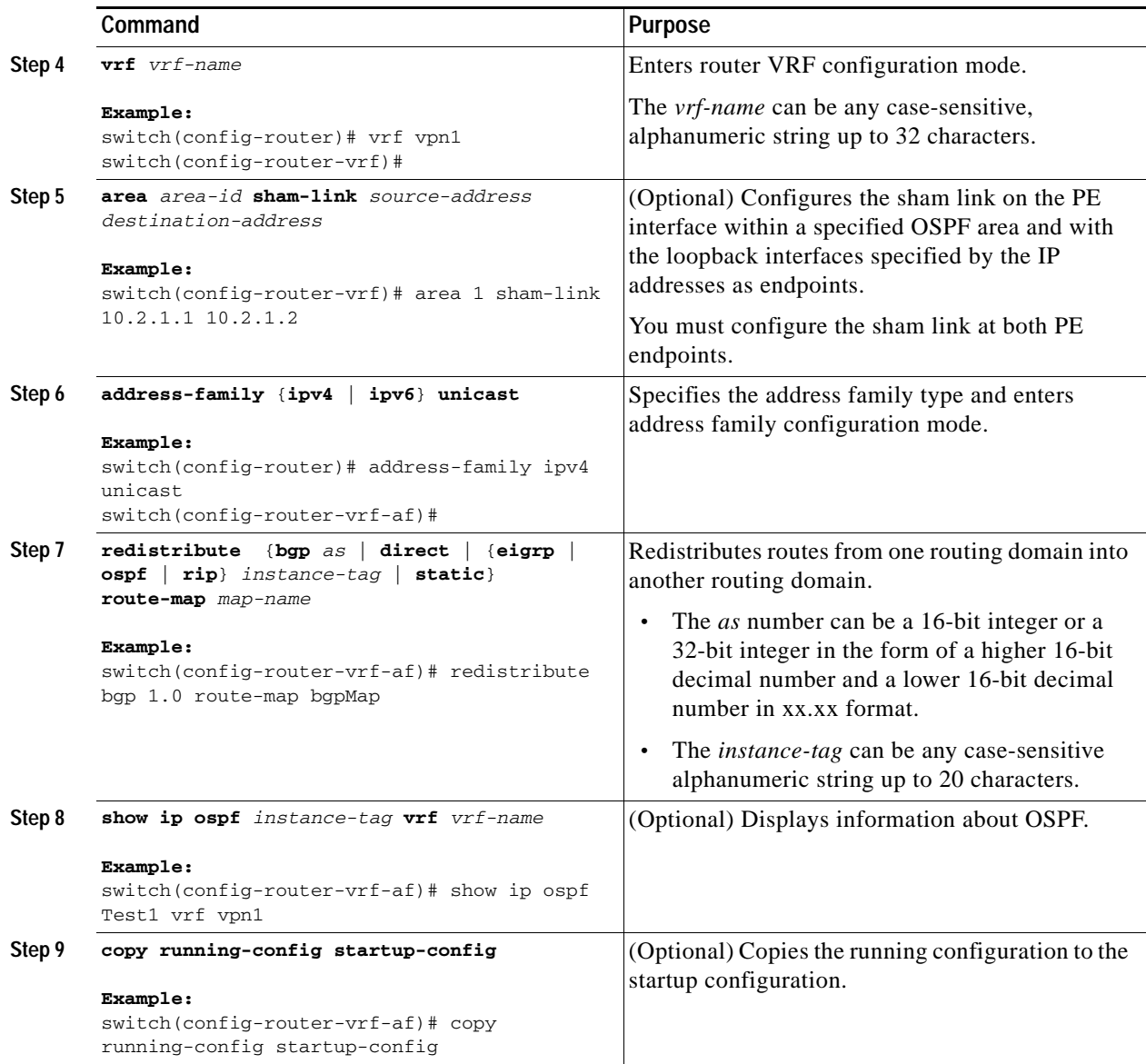

#### <span id="page-27-0"></span>**Configuring EIGRP Between the PE and CE Routers**

You can configure the PE router to use Enhanced Interior Gateway Routing Protocol (EIGRP) between the PE and CE routers to transparently connect EIGRP customer networks through an MPLS-enabled BGP core network so that EIGRP routes are redistributed through the VPN across the BGP network as internal BGP (iBGP) routes.

#### **Prerequisites**

You must configure BGP in the network core.

Ensure that you are in the correct VDC (or use the **switchto vdc** command).

#### **SUMMARY STEPS**

**1. configure terminal** 

- **2. feature eigrp**
- **3. router eigrp** *instance-tag*
- **4. vrf** *vrf-name*
- **5. (Optional) address-family ipv4 unicast**
- **6. redistribute bgp** *as-number* **route-map** *map-name*
- **7. (Optional) autonomous-system** *as-number*
- **8.** (Optional) **show ipv4 eigrp vrf** *vrf-name*
- **9.** (Optional) **copy running-config startup-config**

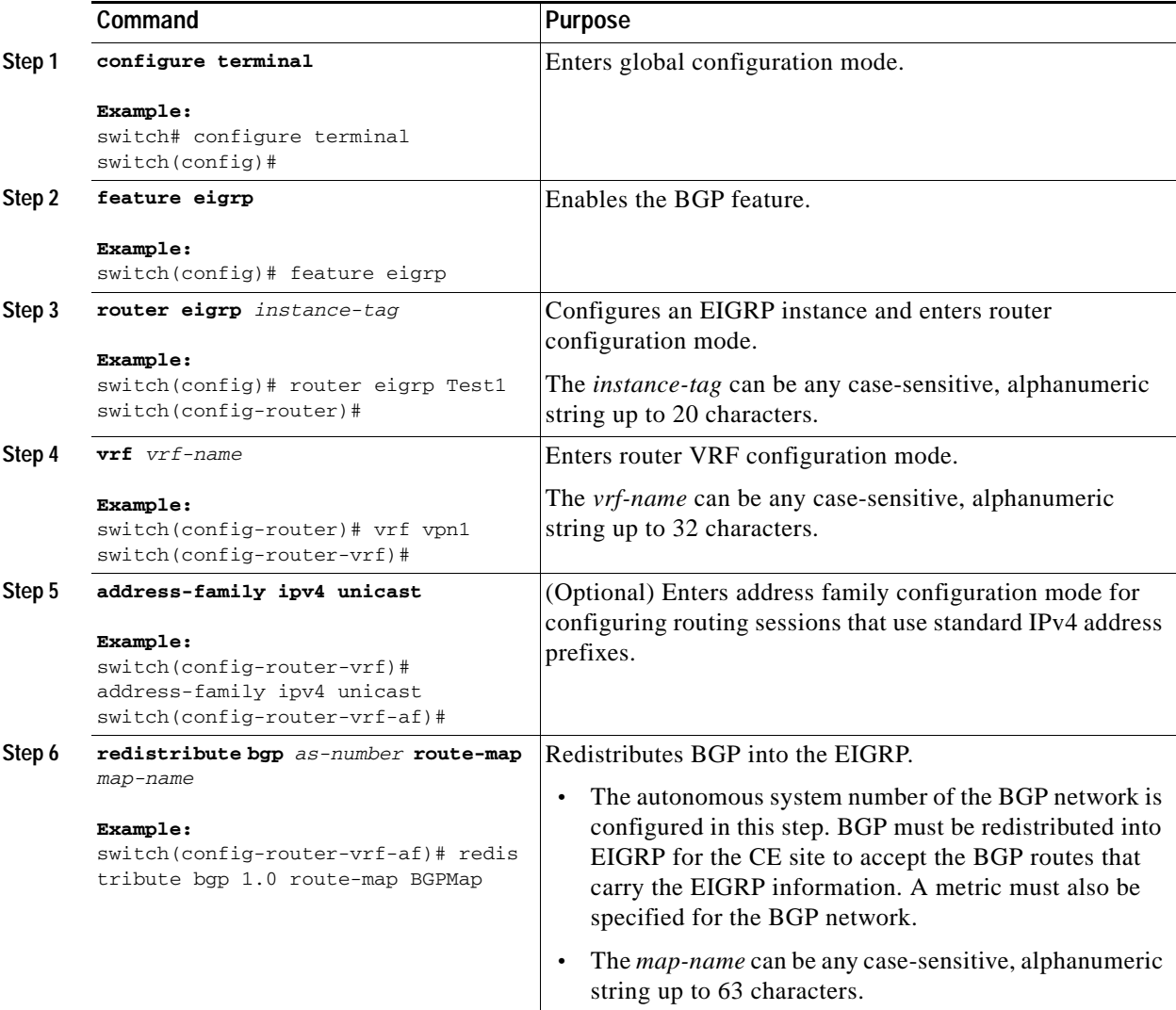

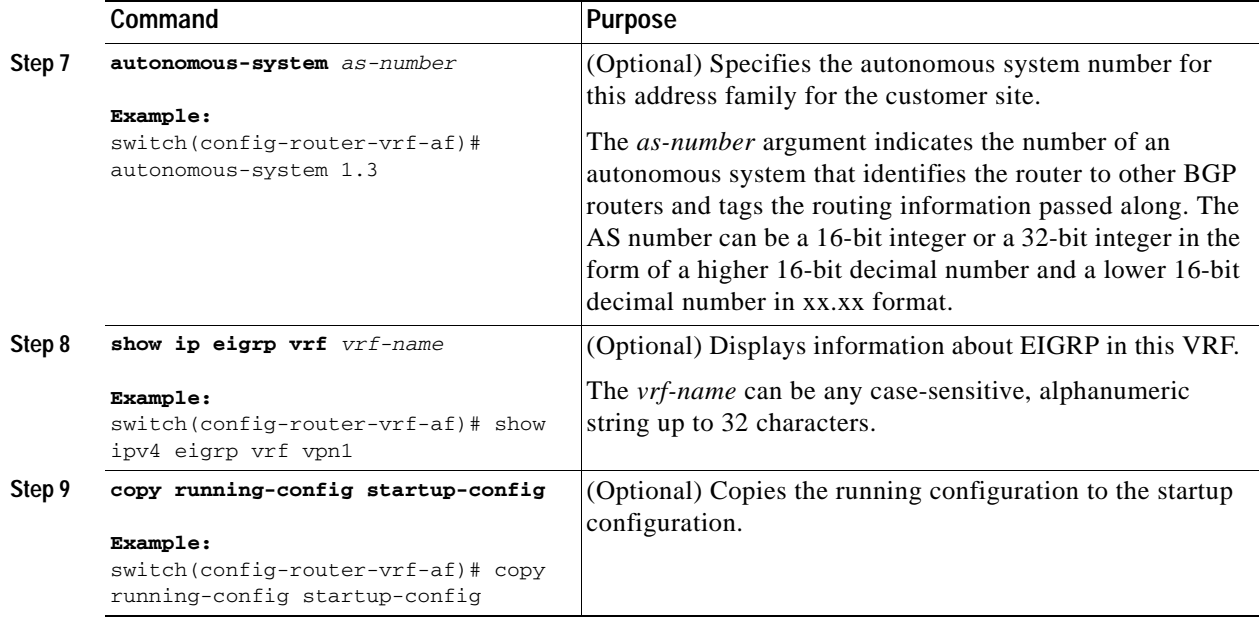

#### <span id="page-29-0"></span>**Configuring PE-CE Redistribution in BGP for the MPLS VPN**

You must configure BGP to distribute the PE-CE routing protocol on every PE router that provides MPLS Layer 3 VPN services if the PE-CE protocol is not BGP.

#### **Prerequisites**

Ensure that you are in the correct VDC (or use the **switchto vdc** command).

#### **Restrictions**

Redistribution between native EIGRP VRFs is not supported.

#### **SUMMARY STEPS**

- **1. configure terminal**
- **2. feature bgp**
- **3. router bgp** *as-number*
- **4.** (Optional) **router-id** *ip-address*
- **5. neighbor** *ip-address* **remote-as** *as-number*
- **6. update-source loopback** [**0** | **1**]
- **7. address-family** {**vpnv4** | **vpnv6**}
- **8. send-community extended**
- **9. vrf** *vrf-name*
- **10. address-family** {**ipv4** | **ipv6**} **unicast**
- **11. redistribute** {**direct** | {**eigrp** | **ospf** | **rip**} *instance-tag* | **static**} **route-map** *map-name*
- **12.** (Optional) **show bgp** {**ipv4** | **ipv6**} **unicast vrf** *vrf-name*
- **13.** (Optional) **copy running-config startup-config**

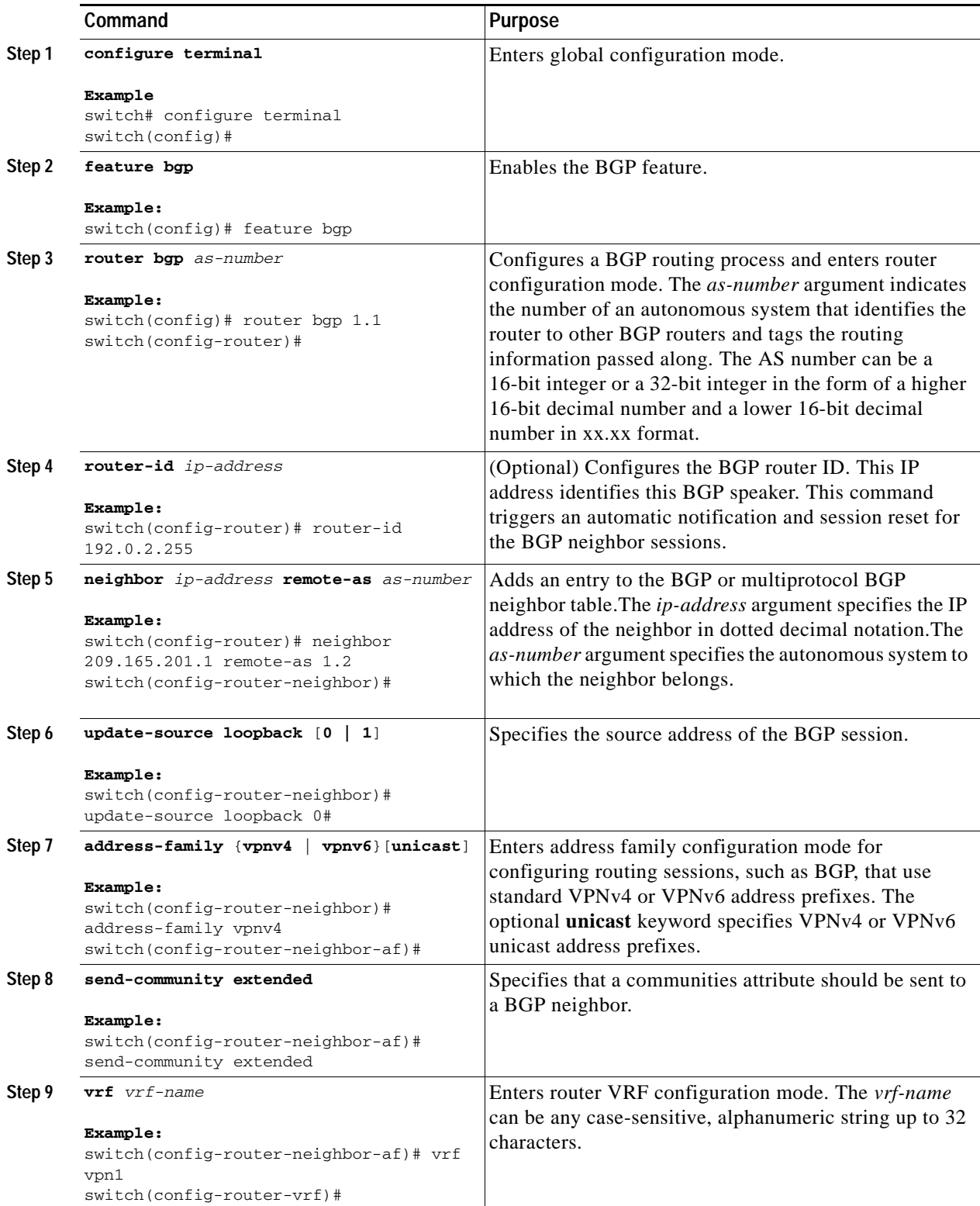

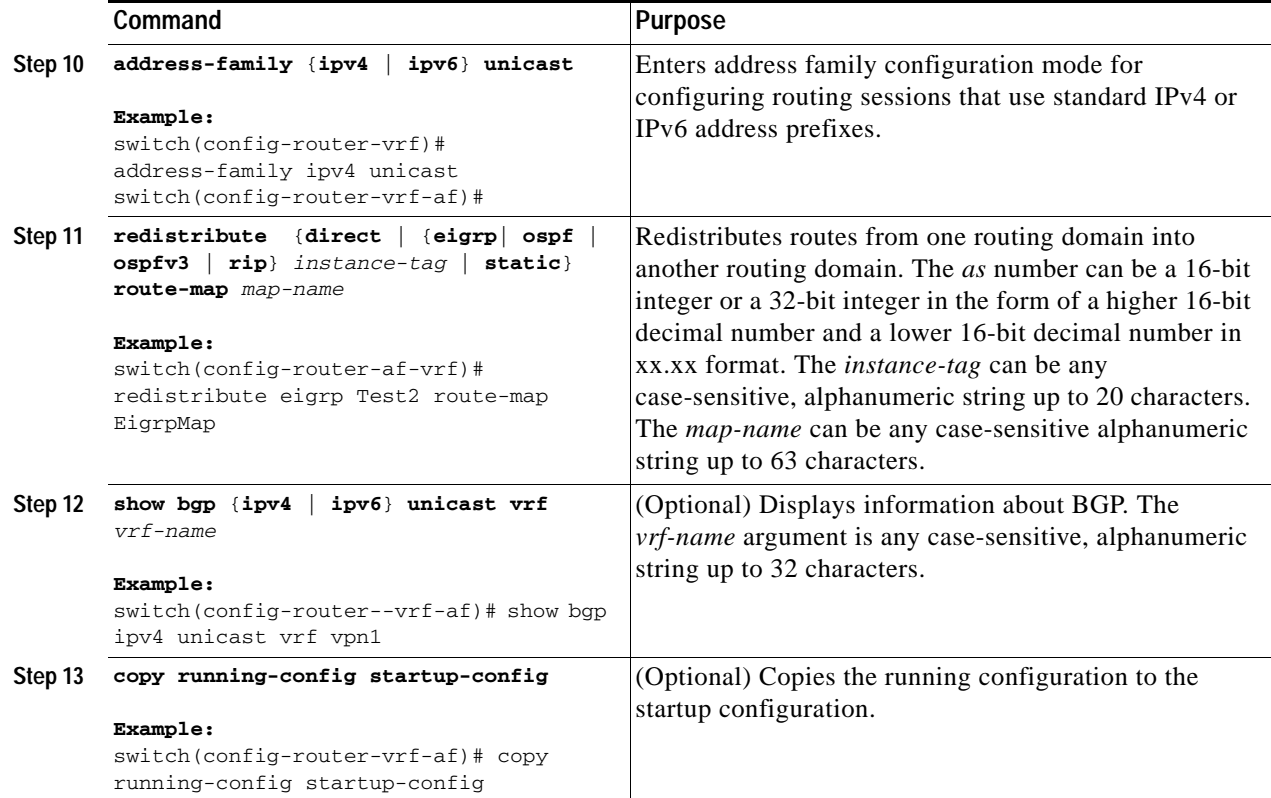

### <span id="page-31-0"></span>**Configuring a Hub-and-Spoke Topology**

This section includes the following topics:

- **•** [Configuring VRFs on the Hub PE Router, page 22-383](#page-31-1)
- **•** [Configuring eBGP on the Hub PE Router, page 22-385](#page-33-0)
- **•** [Configuring eBGP on the Hub CE Router, page 22-388](#page-36-0)
- **•** [Configuring VRFs on the Spoke PE Router, page 22-390](#page-38-0)
- **•** [Configuring eBGP on the Spoke PE Router, page 22-391](#page-39-0)

#### <span id="page-31-1"></span>**Configuring VRFs on the Hub PE Router**

You can configure hub and spoke VRFs on the hub PE router.

#### **Prerequisites**

Ensure that you are in the correct VDC (or use the **switchto vdc** command).

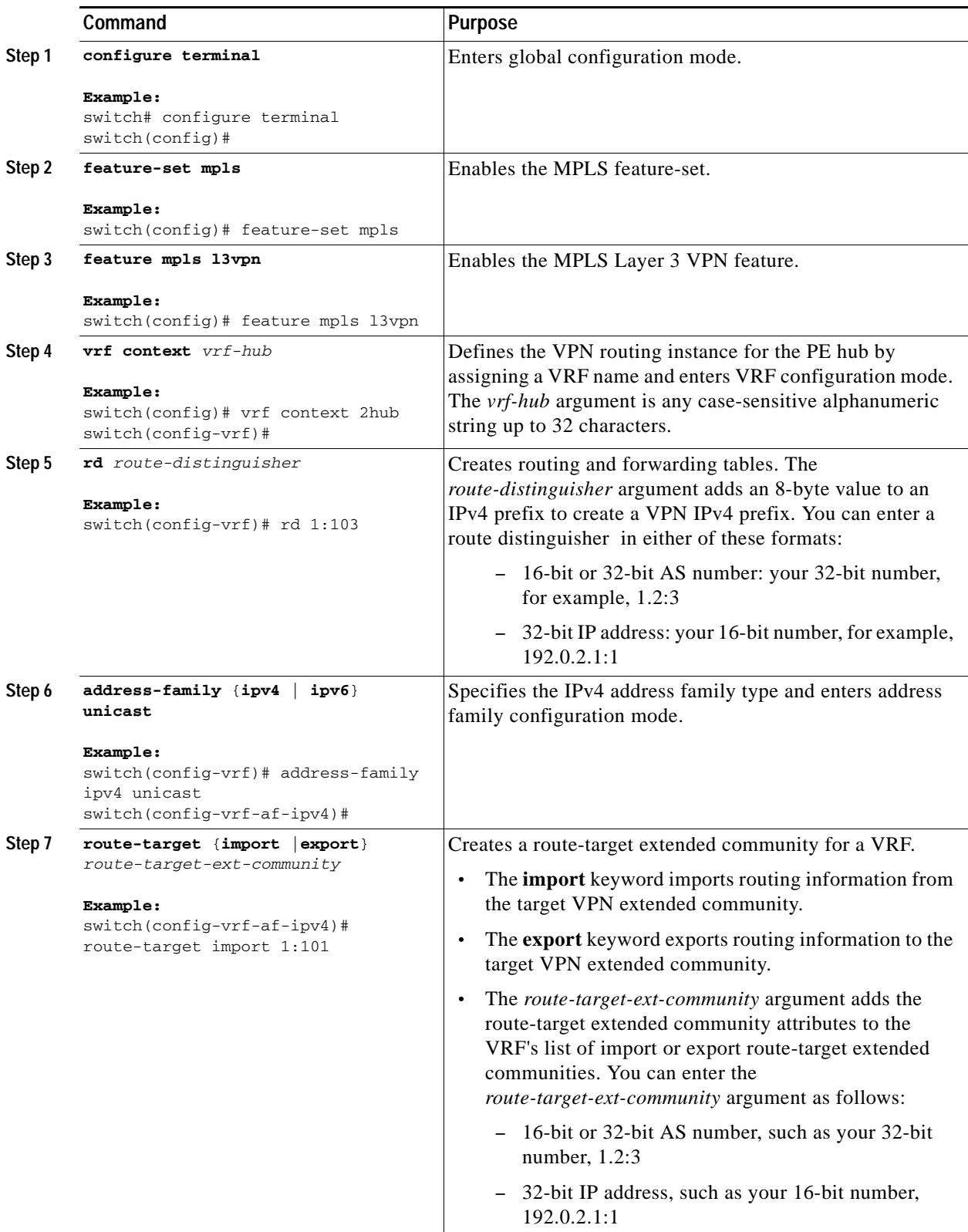

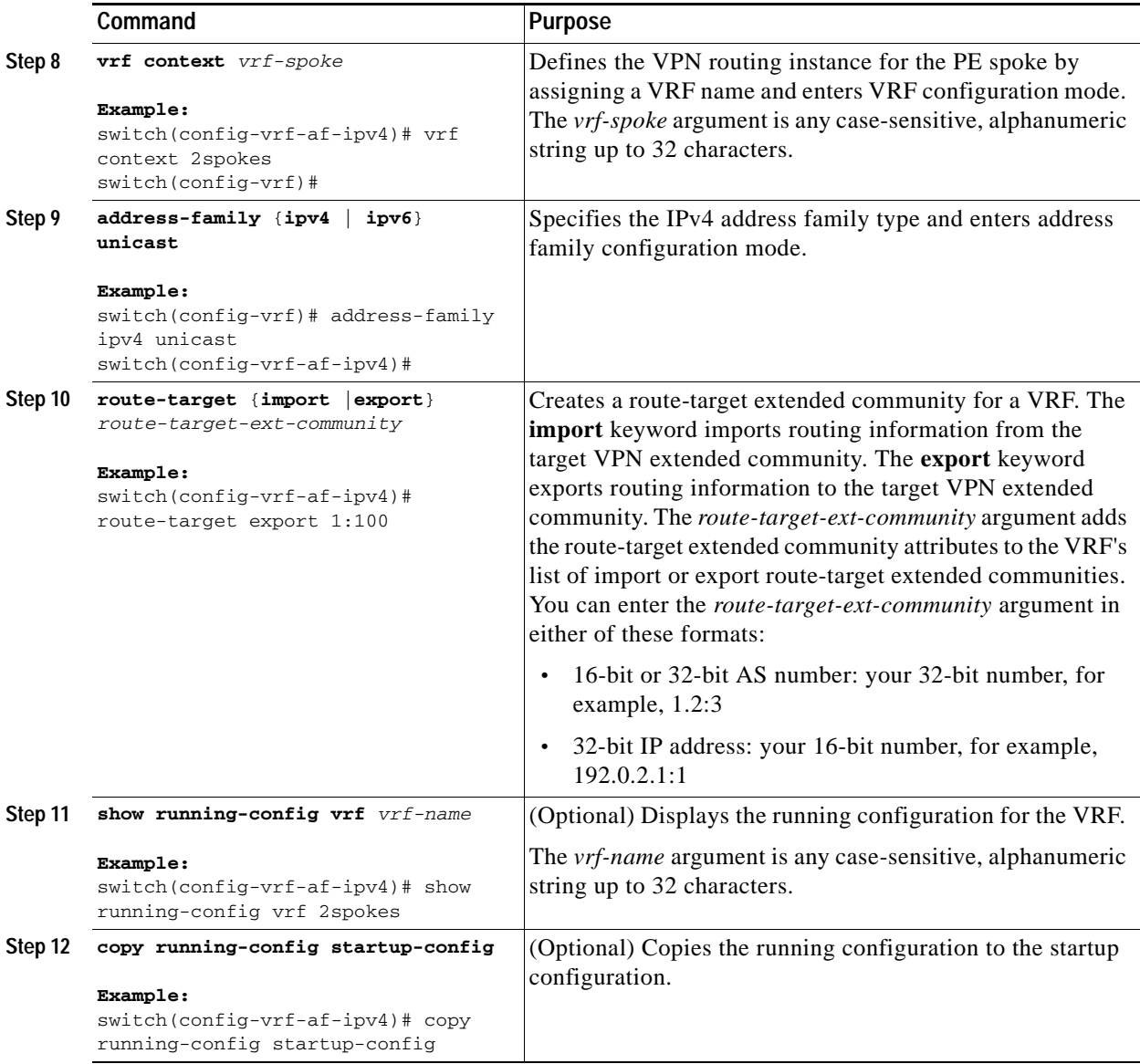

#### <span id="page-33-0"></span>**Configuring eBGP on the Hub PE Router**

You can use eBGP to configure PE-to-CE hub routing sessions.

**Note** If all CE sites are using the same BGP AS number, you must perform the following tasks:

- **•** Configure either the BGP **as-override** command at the PE (hub) **or the allowas-in** command at the receiving CE router.
- **•** To advertise BGP routes learned from one ASN back to the same ASN, configure the **disable-peer-as-check** command at the PE router to prevent loopback.

#### **Prerequisites**

Ensure that you are in the correct VDC (or use the **switchto vdc** command).

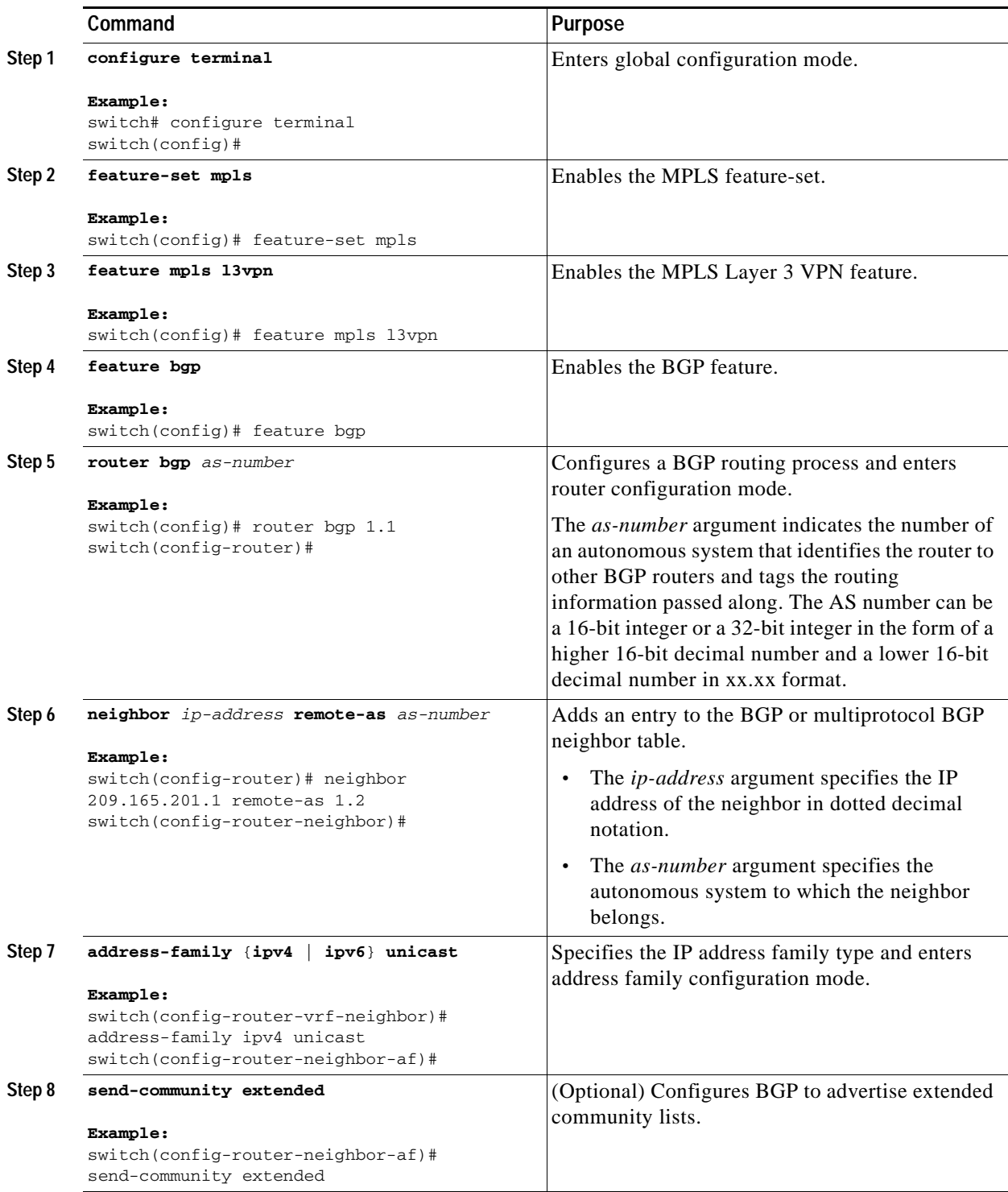

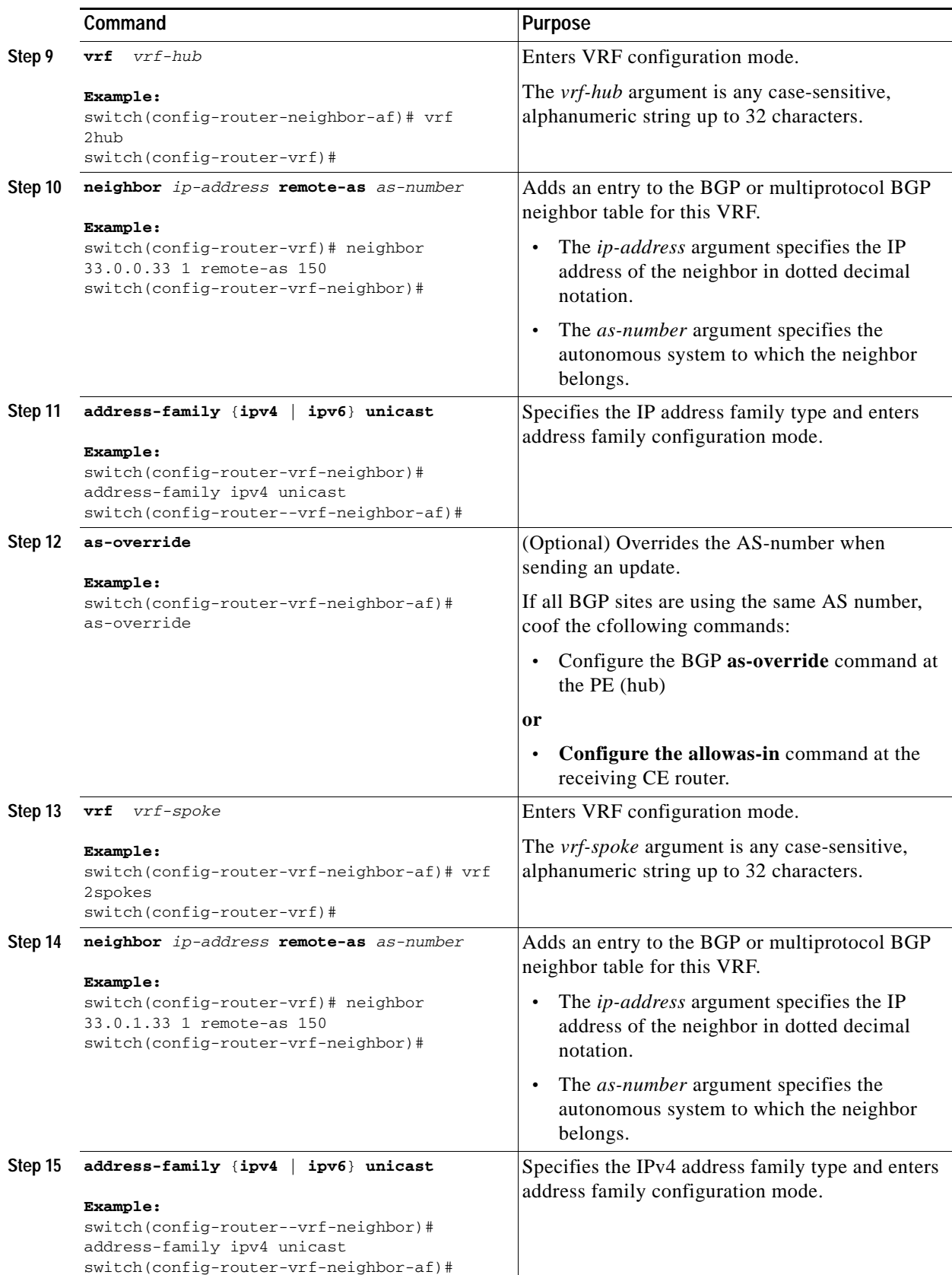

П

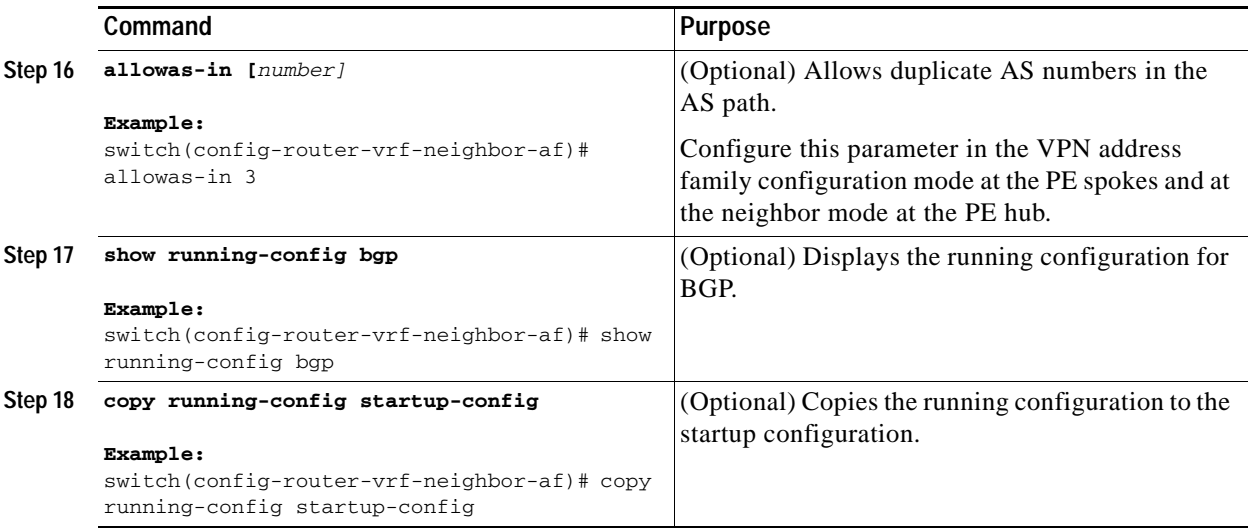

#### <span id="page-36-0"></span>**Configuring eBGP on the Hub CE Router**

You can use eBGP to configure PE-to-CE hub routing sessions.

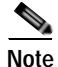

**Note** If all CE sites are using the same BGP AS number, you must perform the following tasks:

- **•** Configure either the **as-override** command at the PE (hub) **or the allowas-in** command at the receiving CE router.
- **•** Configure the **disable-peer-as-check** command at the CE router.
- **•** To advertise BGP routes learned from one ASN back to the same ASN, configure the **disable-peer-as-check** command at the PE router to prevent loopback.

#### **Prerequisites**

Ensure that you are in the correct VDC (or use the **switchto vdc** command).

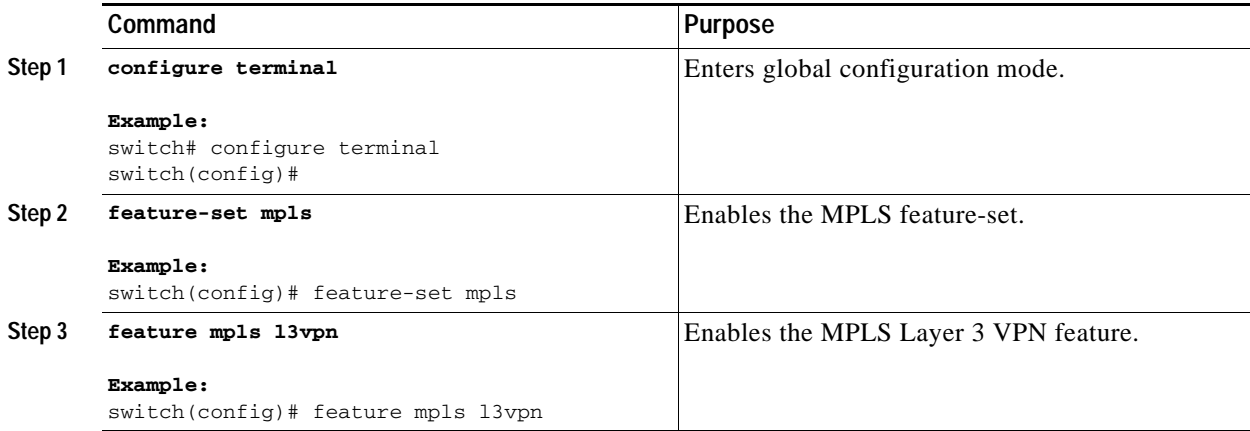

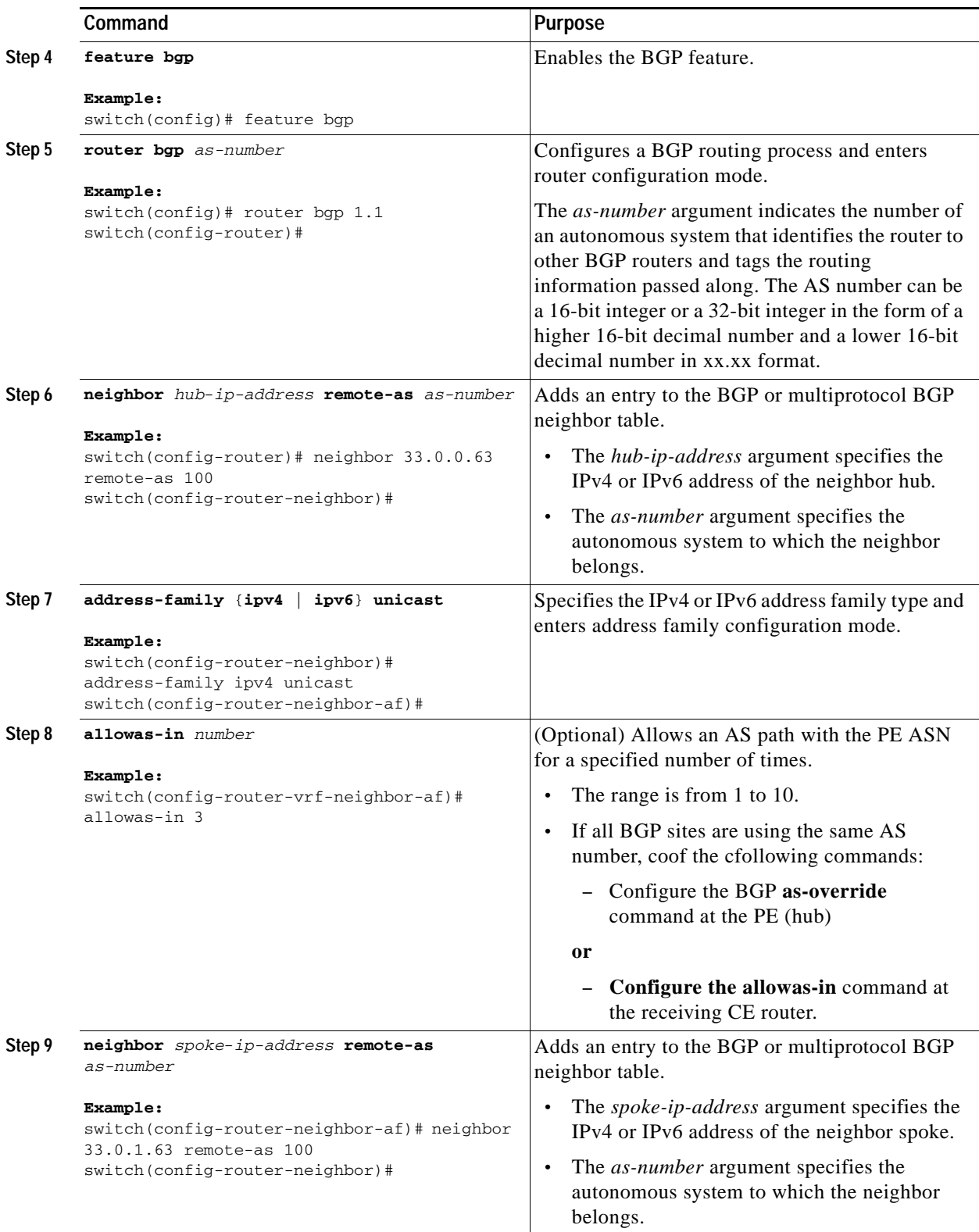

П

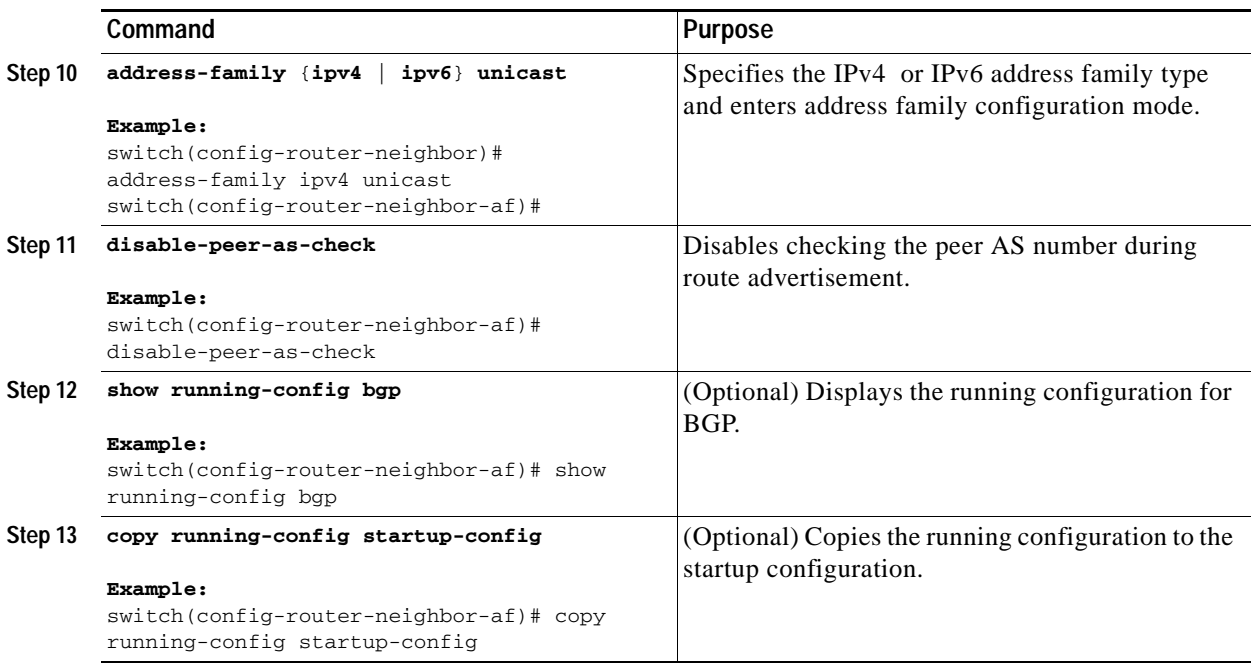

### <span id="page-38-0"></span>**Configuring VRFs on the Spoke PE Router**

You can configure hub and spoke VRFs on the spoke PE router.

### **Prerequisites**

Ensure that you are in the correct VDC (or use the **switchto vdc** command).

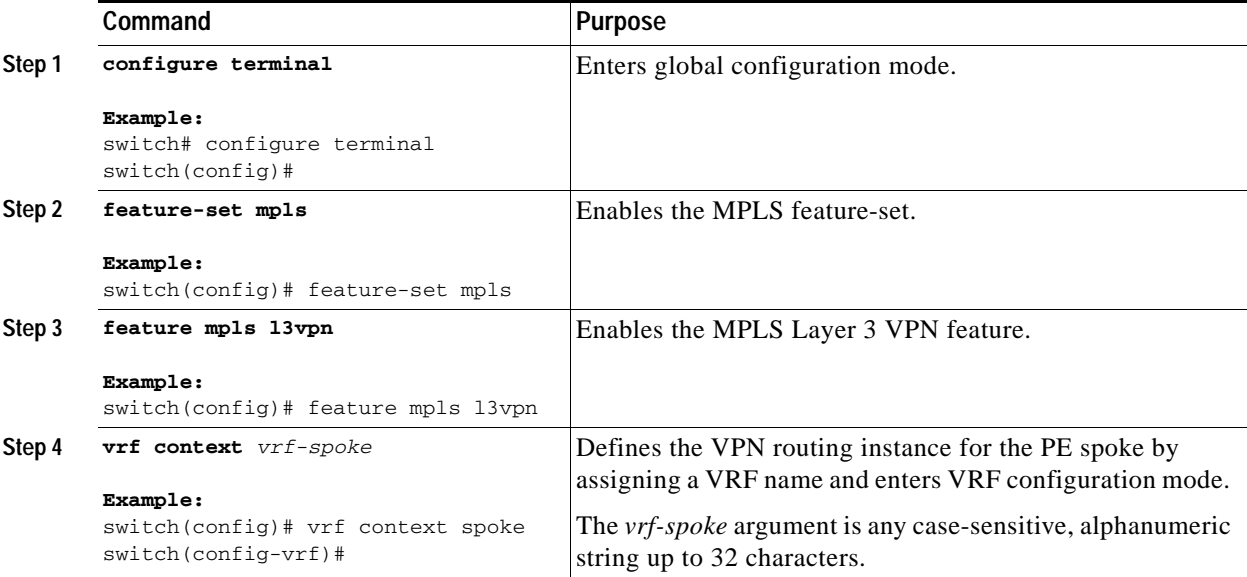

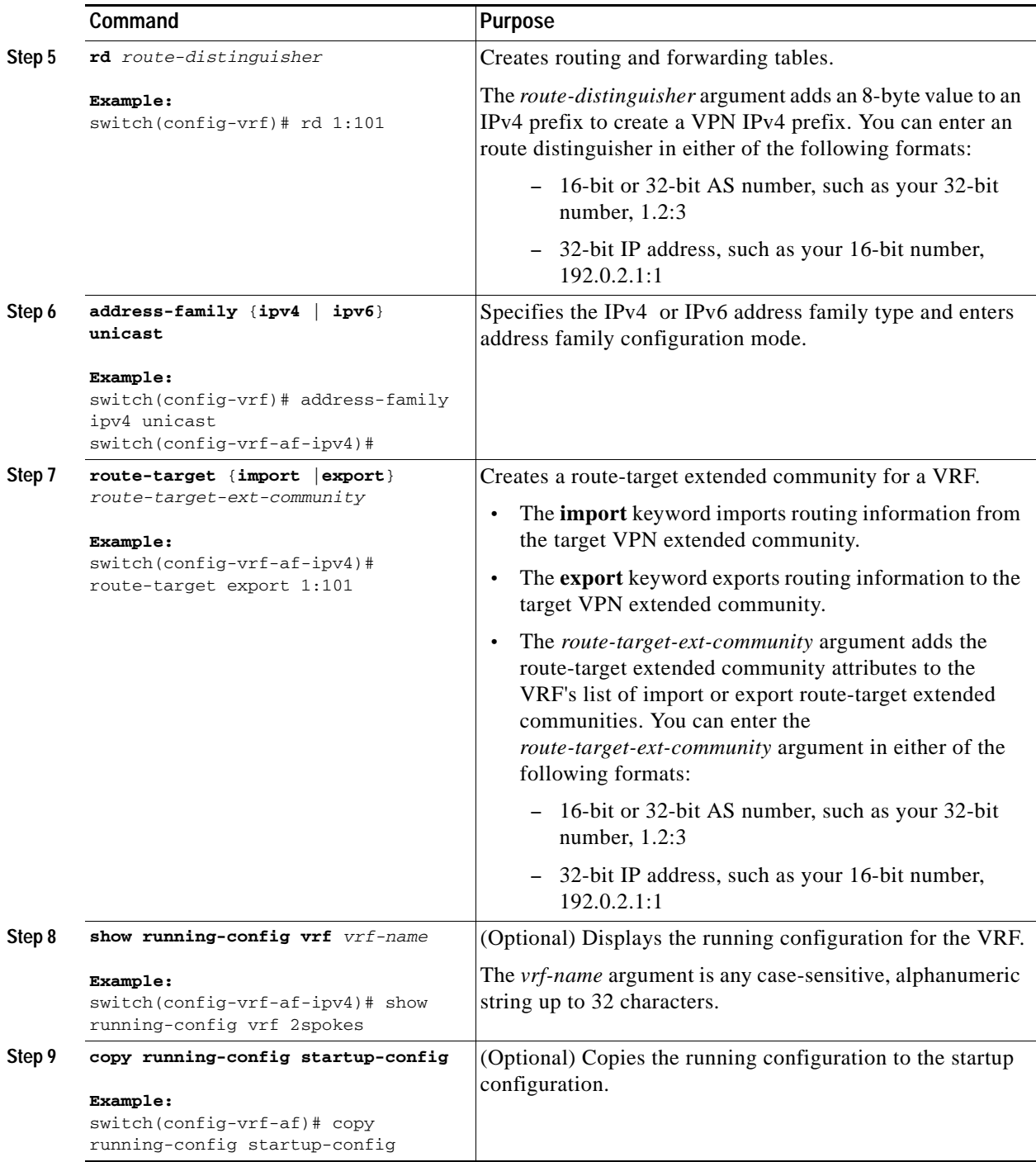

#### <span id="page-39-0"></span>**Configuring eBGP on the Spoke PE Router**

You can use eBGP to configure PE spoke routing sessions.

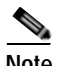

**Note** If all CE sites are using the same BGP AS number, you must perform the following tasks:

**•** Configure the **the allowas-in** command at the preceiving spoke router.

## **Prerequisites**

Ensure that you are in the correct VDC (or use the **switchto vdc** command).

#### **DETAILED STEPS**

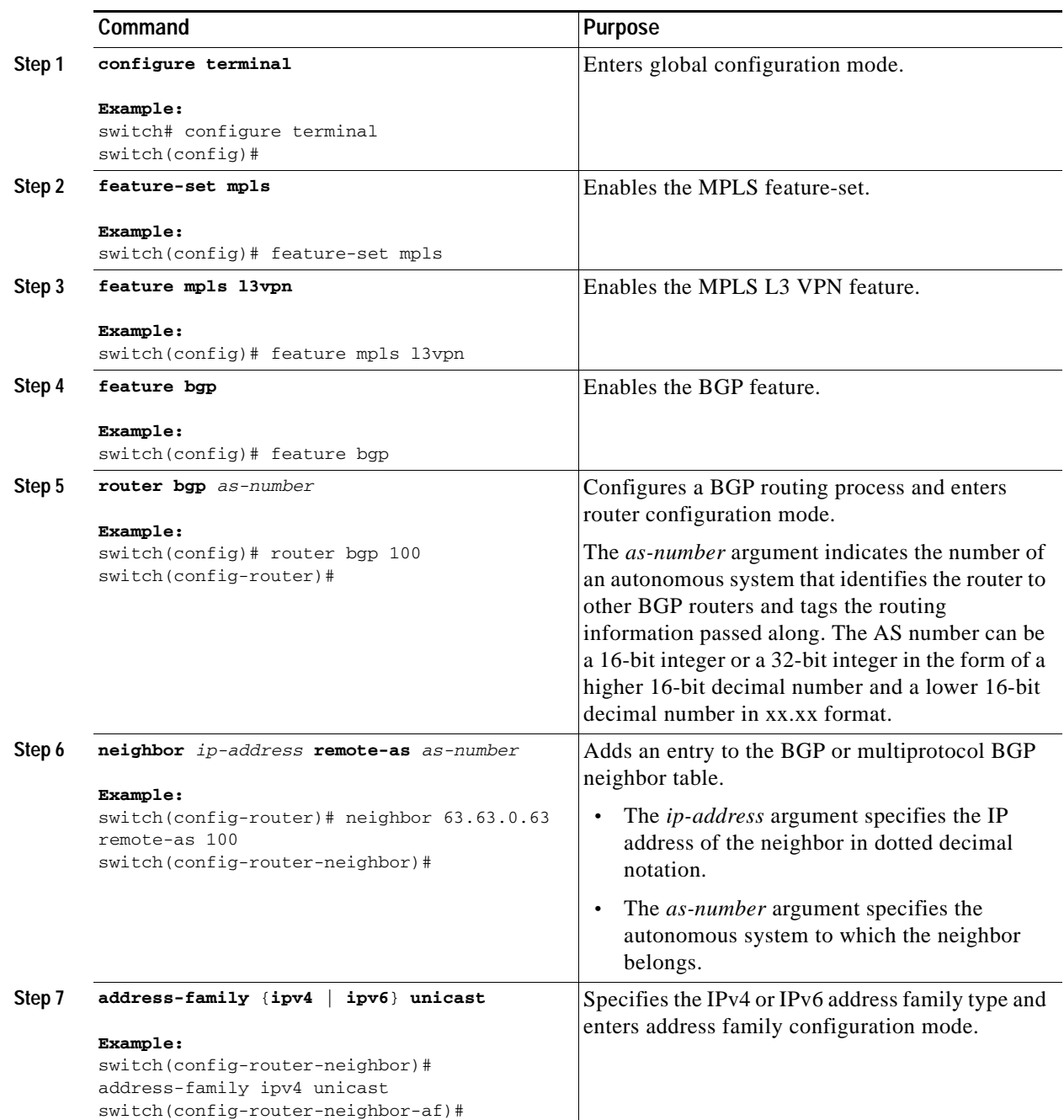

 $\blacksquare$ 

**Cisco Nexus 7000 Series NX-OS MPLS Configuration Guide**

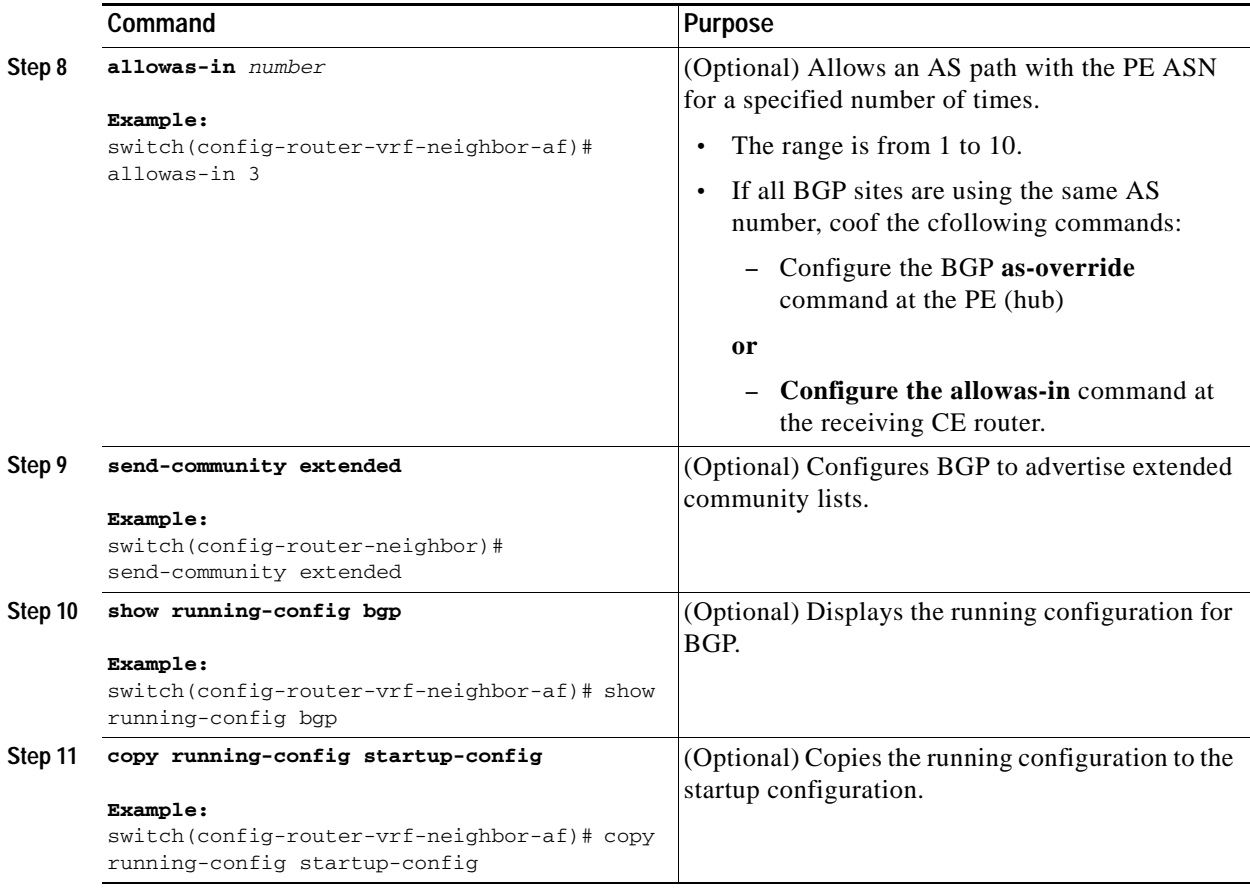

## <span id="page-41-0"></span>**Preventing Loops**

You can configure the site of origin and ASN controls to prevent routing loops within a VPN.

Because CEs usually share the same ASN, to advertise BGP routes learned from one ASN back to the same ASN, the neighbor onfiguration **disable-peer-as-check** command is required. In addition, to allow BGP routes with the same ASN to be received at a CE, configure either the neighbor configuration **as-override** command or the **allowas-in** command at the PE.

#### **Prerequisites**

Ensure that you are in the correct VDC (or use the **switchto vdc** command).

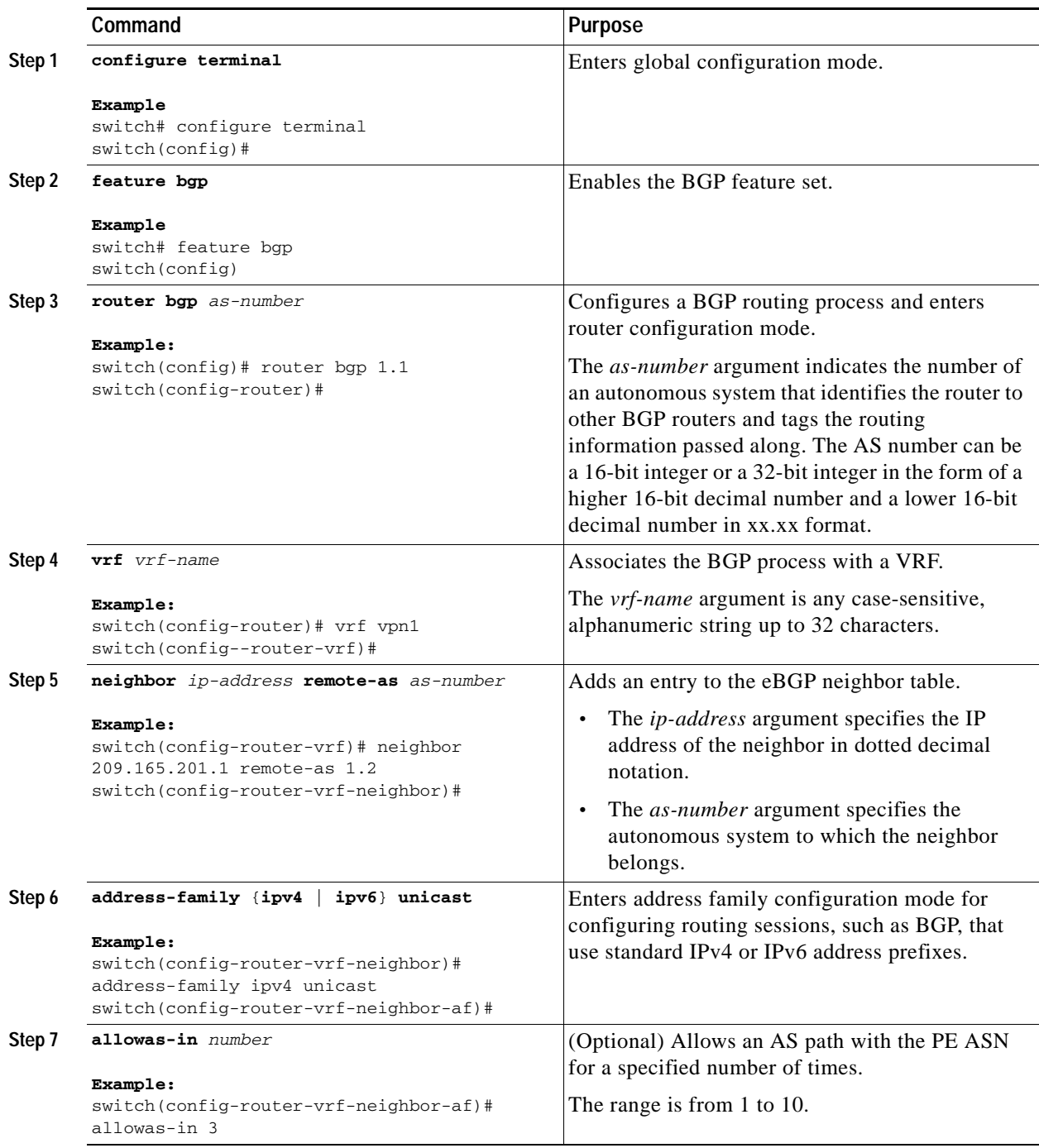

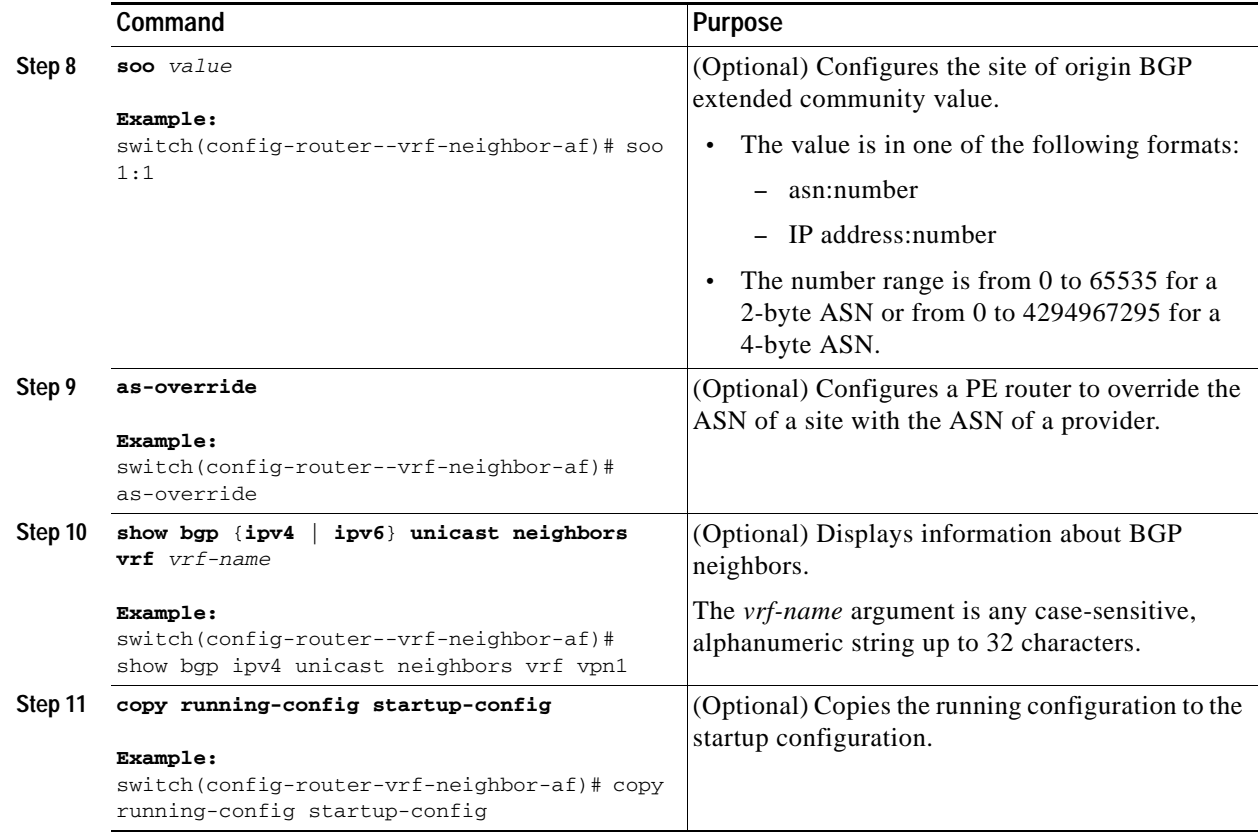

## <span id="page-43-0"></span>**Configuring Sham-Link for OSPF Support of an MPLS VPN**

#### **Before You Begin**

- **•** Before you can configure a sham link in an MPLS VPN, you must enable OSPF as follows:
	- Create an OSPF routing process.
	- Specify the range of IP addresses to be associated with the routing process.
	- Assign area IDs to be associated with the range of IP addresses.
- **•** Before you create a sham link between PE devices in an MPLS VPN, you must configure a separate /32 address on the remote PE so that OSPF packets can be sent over the VPN backbone to the remote end of the sham link. The /32 address must meet the following criteria:
	- Belong to a VRF.
	- Not be advertised by OSPF.
	- Be advertised by BGP.

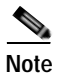

**Note** You can use the /32 address for other sham links.

#### **SUMMARY STEPS**

**1. configure terminal**

- **2. feature-set mpls**
- **3. feature mpls l3vpn**
- **4. feature ospf**
- **5. device ospf** *instance-tag*
- **6. vrf** *vrf-name*
- **7. area** *area-id* **sham-link** *source-address destination-address*
- **8.** (Optional) **demand circuit**
- **9. address-family** {**ipv4** | **ipv6**} **unicast**
- **10. redistribute** {**bgp** *as* | **direct** | {**eigrp** | **ospf** | **rip**} *instance-tag* | **static**} **route-map** *map-name*
- **11.** (Optional) **copy running-config startup-config**

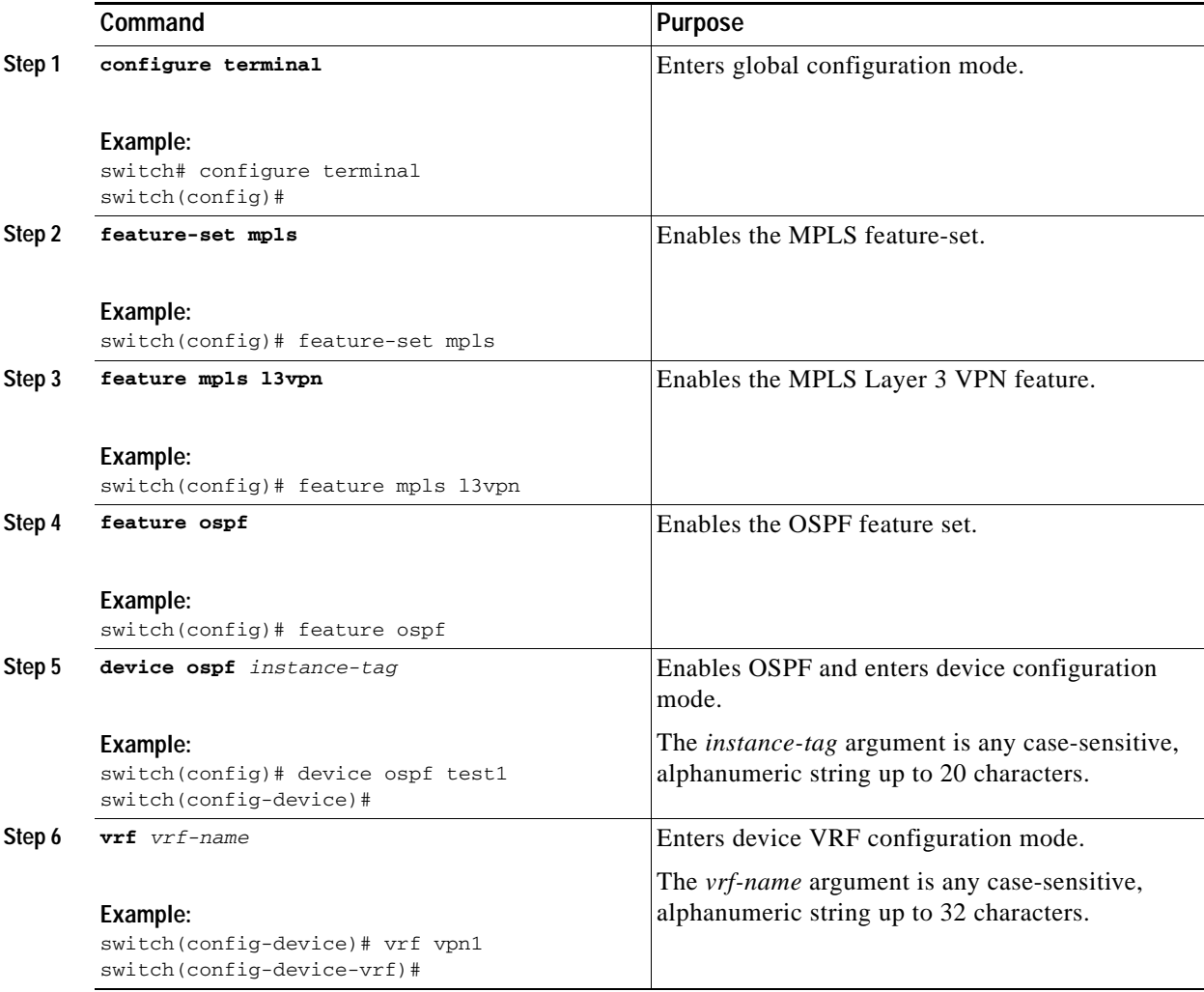

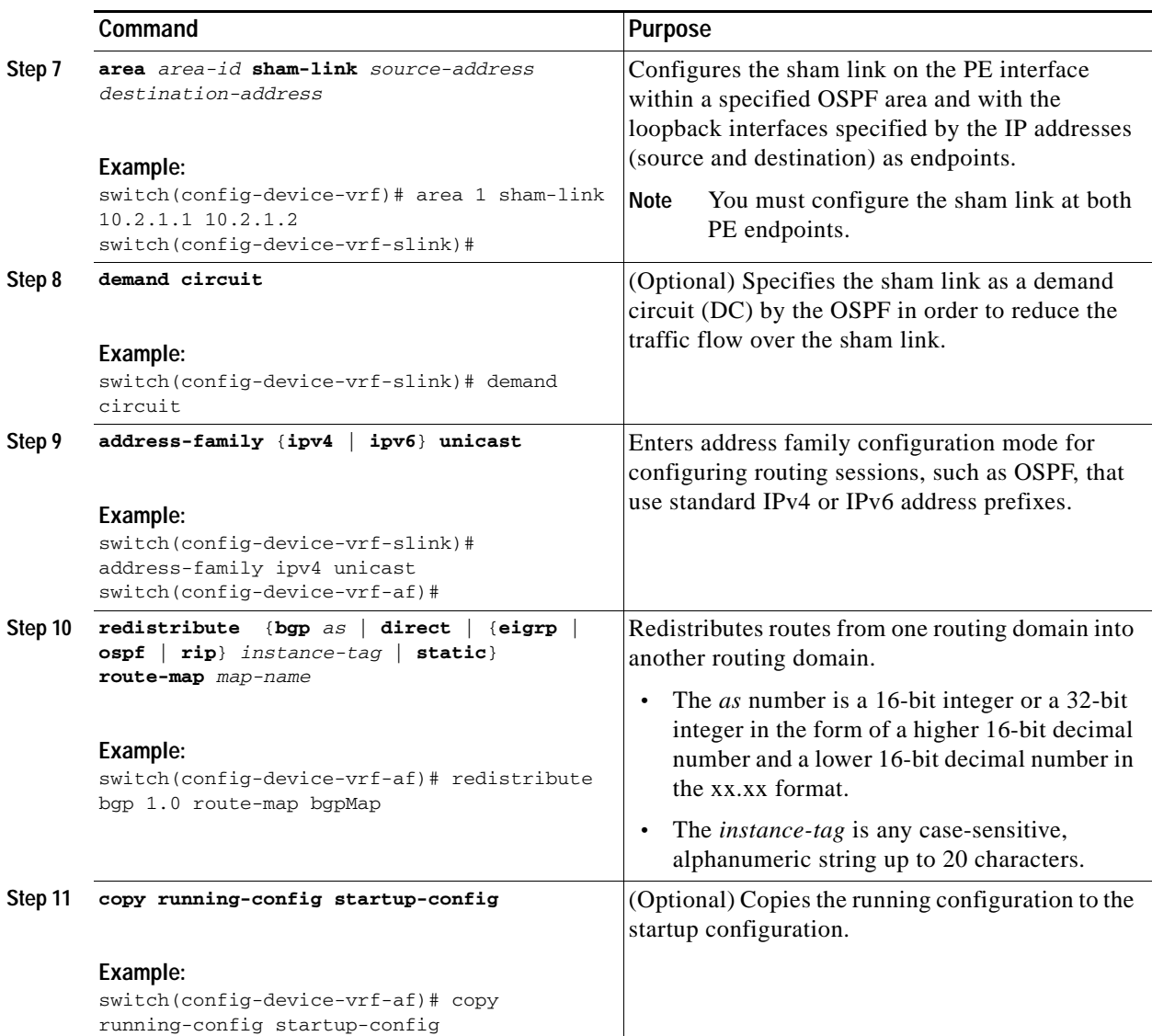

П

# <span id="page-46-0"></span>**Verifying the MPLS Layer 3 VPN Configuration**

To display the MPLS Layer 3 VPN configuration, perform one of the following tasks:

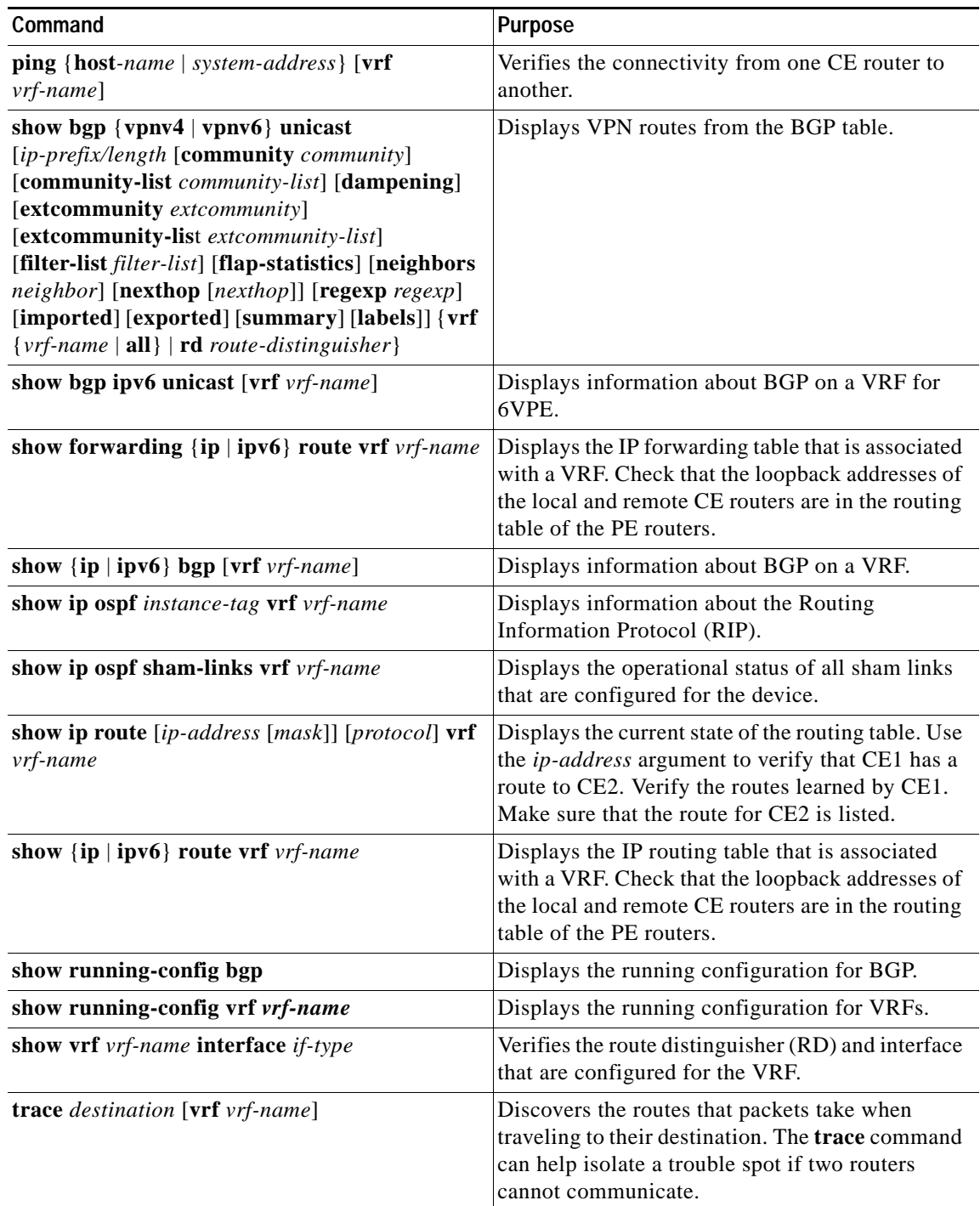

For detailed information about the fields in the output from these commands, see the *Cisco NX-OS MPLS Command Reference*.

# <span id="page-47-0"></span>**Configuration Examples for MPLS Layer 3 VPNs**

<span id="page-47-1"></span>*Figure 22-3 Sample MPLS Layer3 Network*

This section uses the following sample MPLS network shown in [Figure 22-3.](#page-47-1)

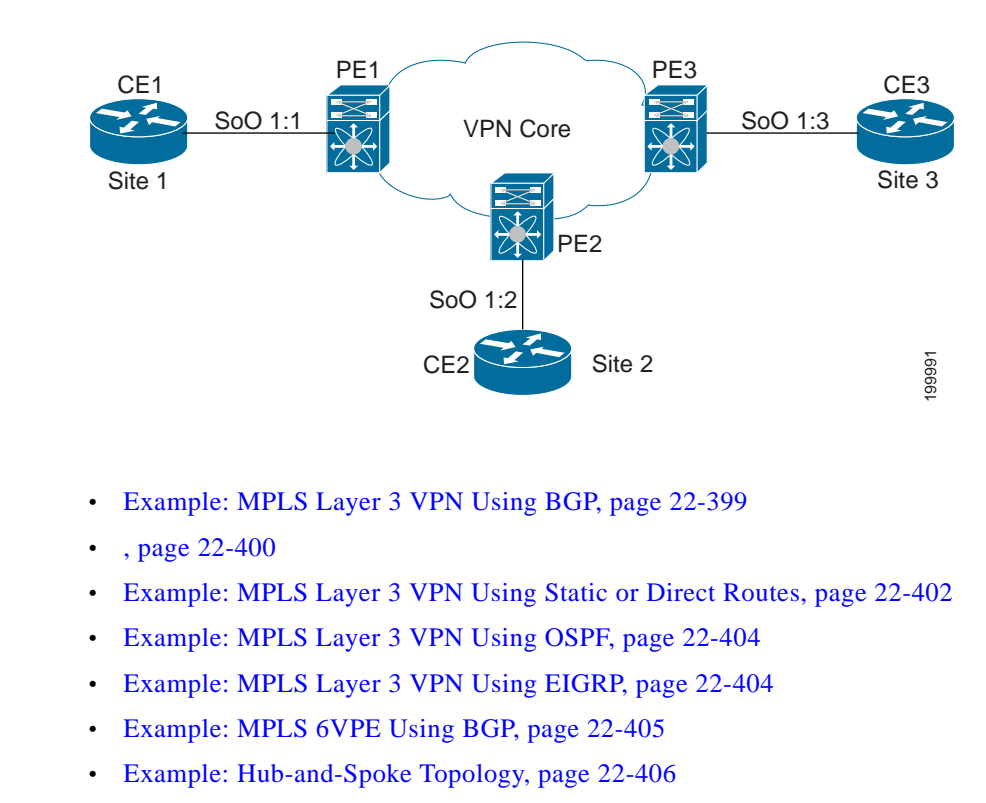

**•** [Example: OSPF Sham-Link Support for an MPLS VPN, page 22-408](#page-56-0)

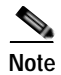

Note All examples show the basic configuration required for the PE router and the CE router.

## <span id="page-47-2"></span>**Example: MPLS Layer 3 VPN Using BGP**

The following example shows how to configure an MPLS Layer 3 VPN using BGP:

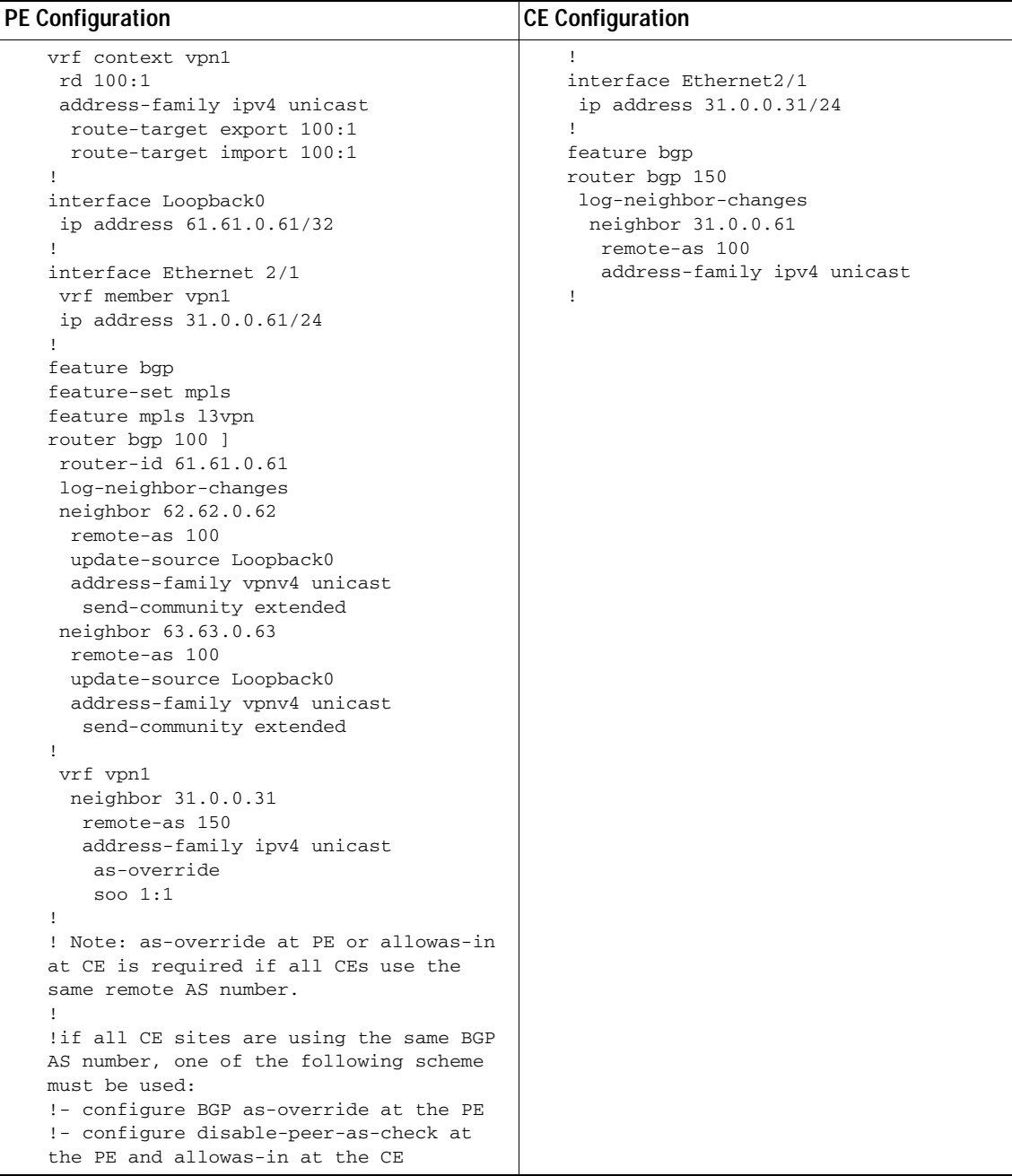

## <span id="page-48-0"></span>**Example: MPLS Layer 3 VPN Using RIP**

The following example shows how to configure an MPLS Layer 3 VPN using RIP:

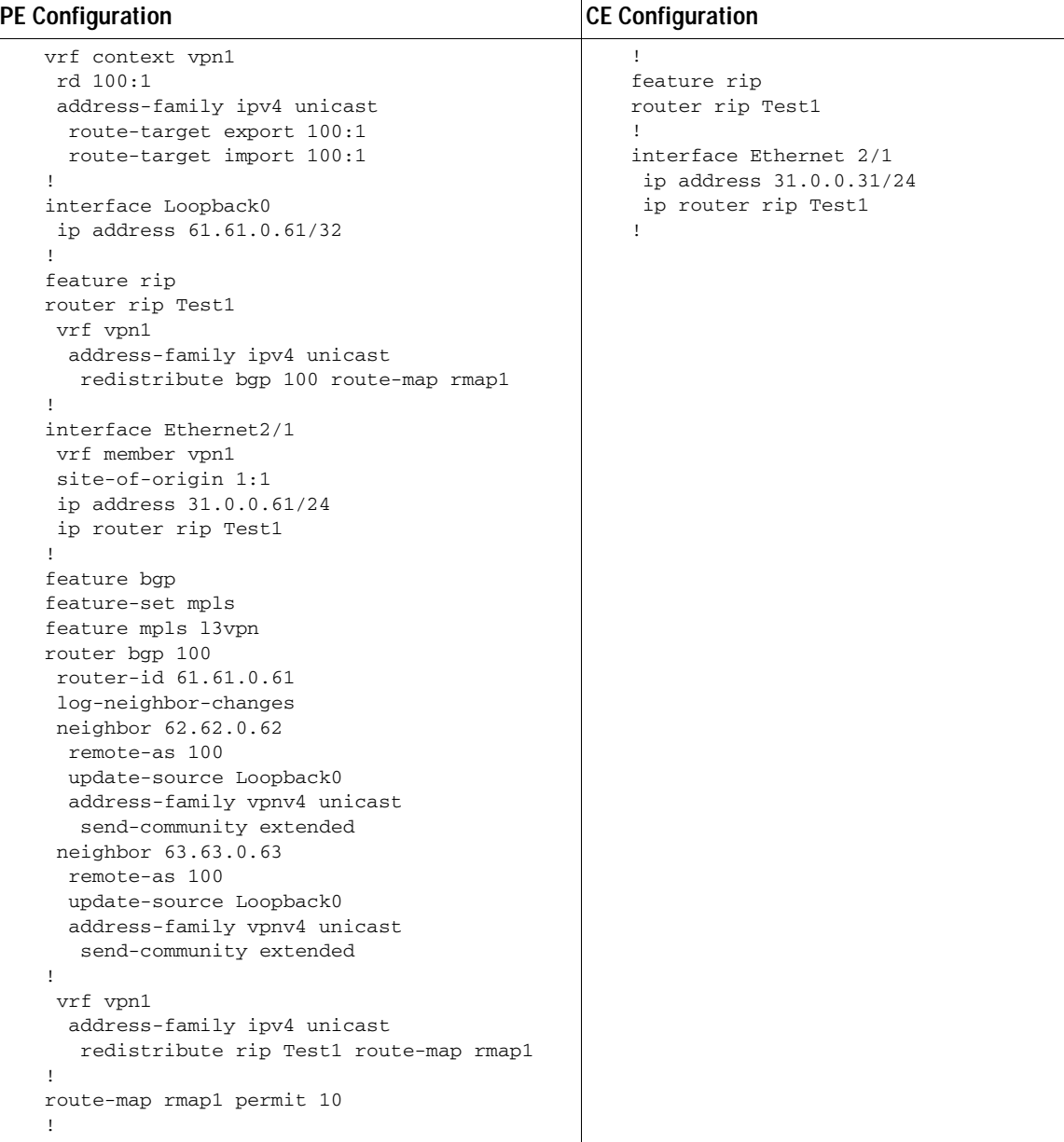

H

# <span id="page-50-0"></span>**Example: MPLS Layer 3 VPN Using Static or Direct Routes**

The following example shows how to configure an MPLS Layer 3 VPN using static or direct routes:

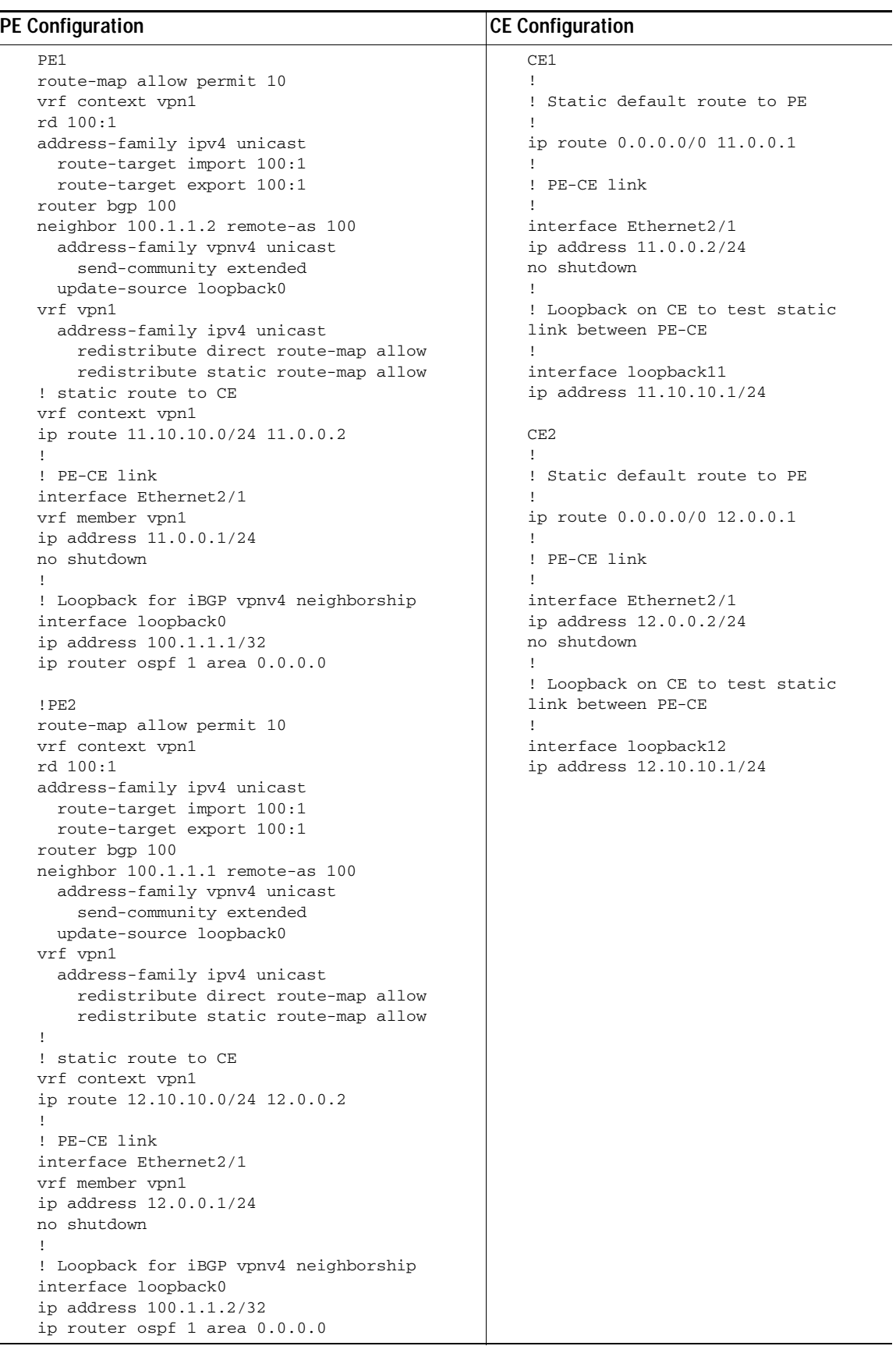

H

## <span id="page-52-0"></span>**Example: MPLS Layer 3 VPN Using OSPF**

The following example shows how to configure a MPLS Layer 3 VPN using OSPF:

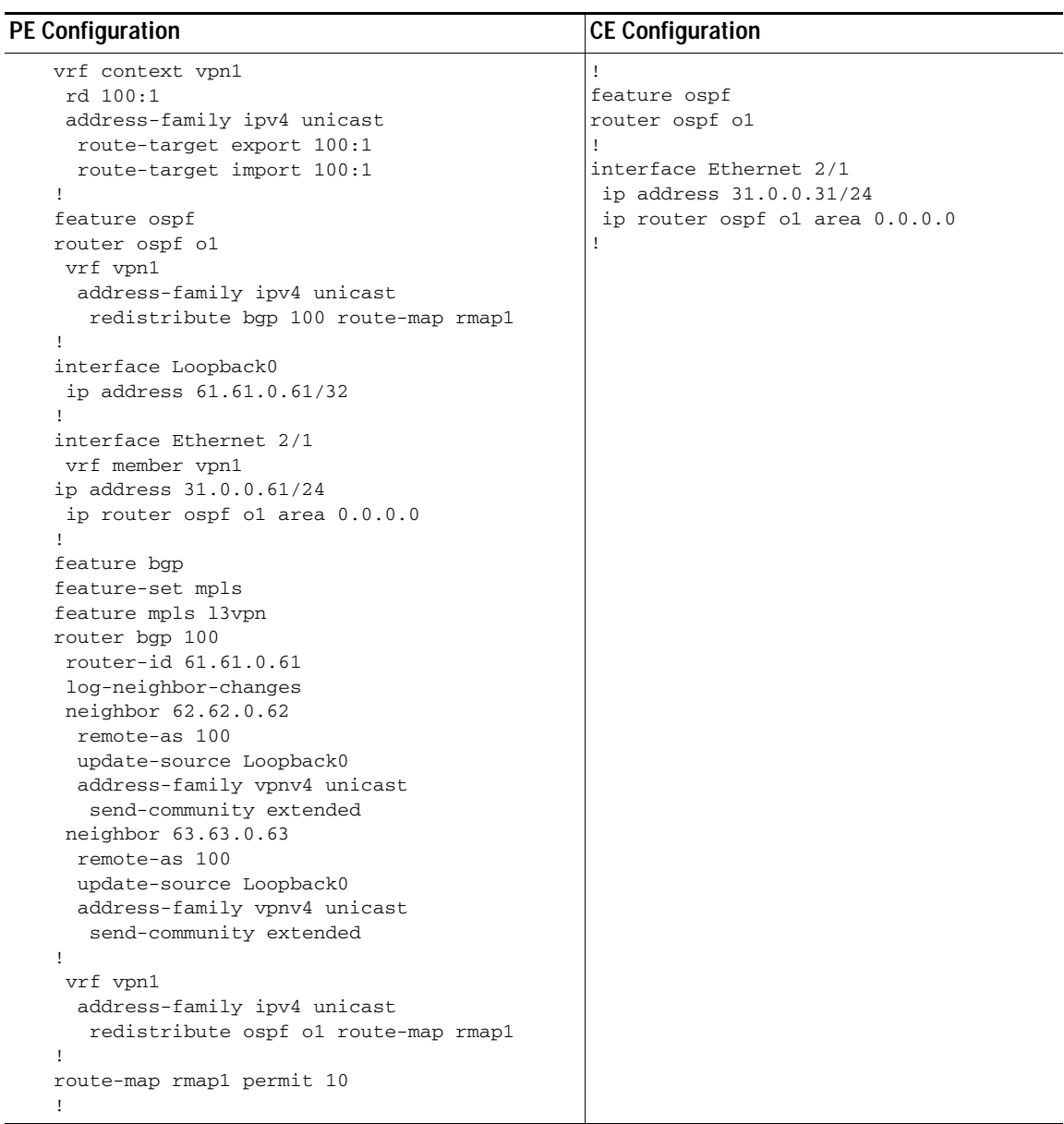

## <span id="page-52-1"></span>**Example: MPLS Layer 3 VPN Using EIGRP**

The following example shows how to configure a MPLS Layer3 VPN using OSPF:

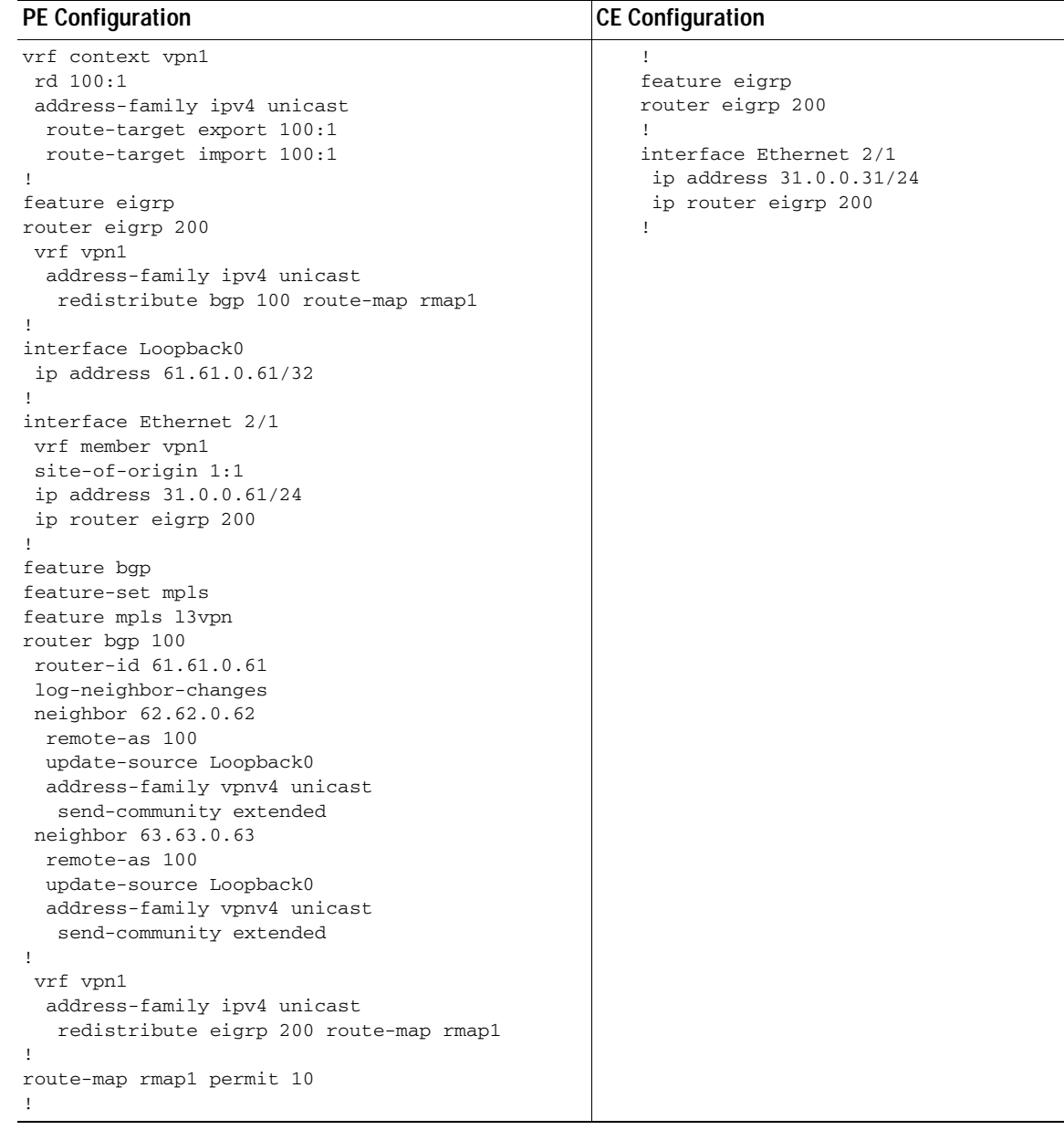

## <span id="page-53-0"></span>**Example: MPLS 6VPE Using BGP**

The following example shows how to configure MPLS 6VPE using BGP:

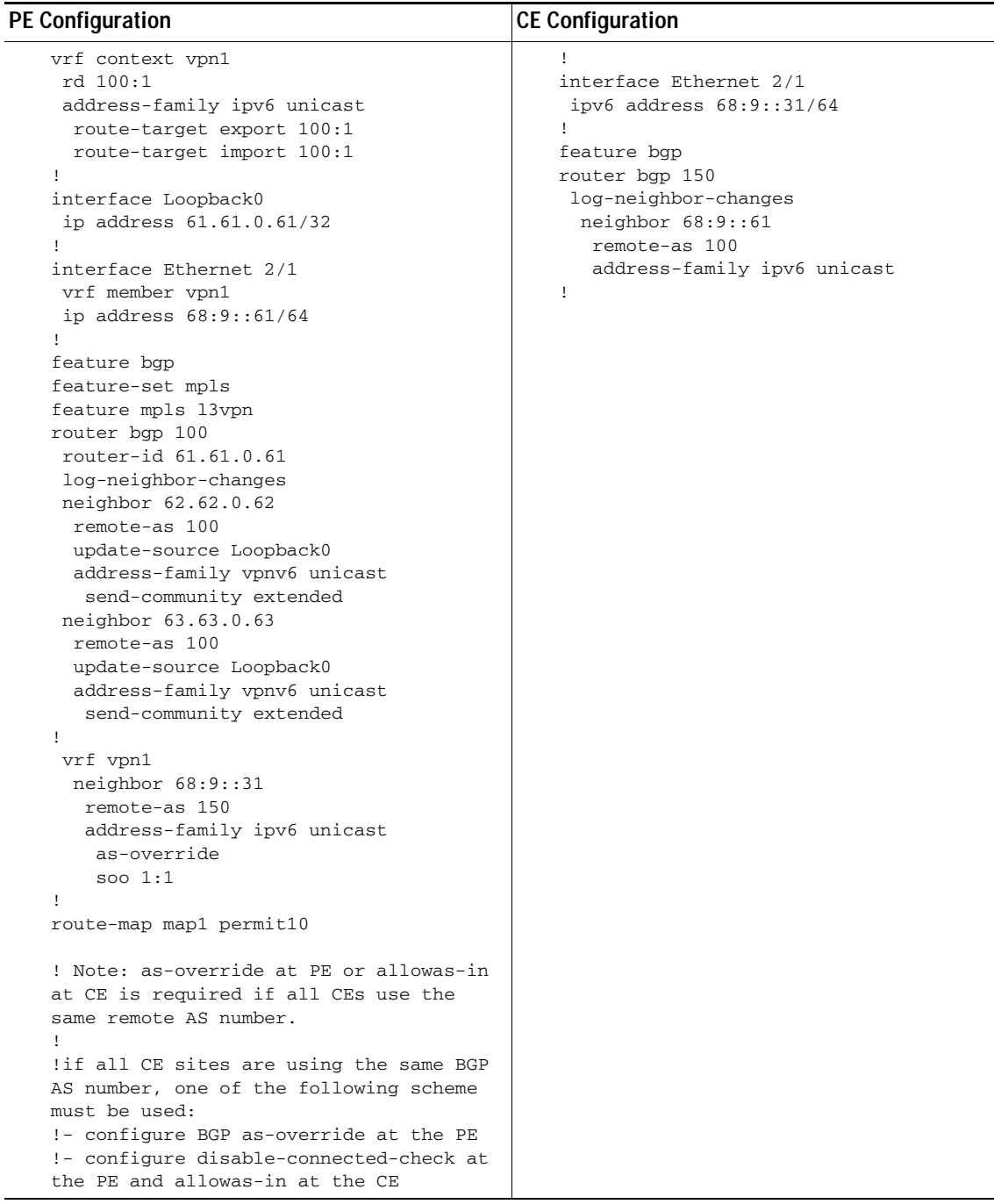

## <span id="page-54-0"></span>**Example: Hub-and-Spoke Topology**

The following example shows how to configure a hub-and-spoke configuration for an IPv4 MPLS network with eBGP configured between the hub PE3 and hub CE3 routers. It uses the sample hub-and-spoke topology shown in [Figure 22-2.](#page-8-1)

**configuration at hub PE3:**

!Import/export vrf context 2hub rd 1:103 address-family ipv4 unicast route-target export 1:103 route-target import 1:103 route-target import 1:101 route-target import 1:102 ! vrf context 2spokes address-family ipv4 unicast route-target export 1:100 !BGP feature bgp feature mpls l3vpn router bgp 100 log-neighbor-changes neighbor 62.62.0.62 remote-as 100 update-source Loopback0 address-family vpnv4 unicast send-community extended neighbor 61.61.0.61 remote-as 100 update-source Loopback0 address-family vpnv4 unicast send-community extended ! vrf 2hub neighbor 33.0.0.33 remote-as 150 address-family ipv4 unicast ! vrf 2spokes neighbor 33.0.1.33 remote-as 150 address-family ipv4 unicast allowas-in 3

#### **configuration at hub CE3:**

```
feature bgp
router bgp 150
 log-neighbor-changes
!2hub
 neighbor 33.0.0.63 remote-as 100
   address-family ipv4 unicast
```
!2spokes neighbor 33.0.1.63 remote-as 100 address-family ipv4 unicast disable-peer-as-check

#### **configuration at spoke PE1:**

```
!Import/export
vrf context spoke
 rd 1:101
  address-family ipv4 unicast
  route-target export 1:101
   route-target import 1:101
   route-target import 1:100
```
#### **configuration at spoke PE2:**

!Import/export

vrf context spoke rd 1:102

```
 address-family ipv4 unicast
  route-target export 1:102
   route-target import 1:102
   route-target import 1:100
!
router bgp 100
  log-neighbor-changes
  neighbor 63.63.0.63 remote-as 100
   update-source Loopback0
   address-family vpnv4 unicast
    send-community extended
! if all CE sites are using the same BGP AS number,
! you must perform the following tasks:
!- configure BGP as-override and allowas-in at the PE
!- configure disable-peer-as-check at the CE
```
## <span id="page-56-0"></span>**Example: OSPF Sham-Link Support for an MPLS VPN**

The example in this section shows how to use a sham link to affect only the OSPF intra-area path selection of the PE and CE devices. The PE device also uses the information received from the multiprotocol Border Gateway Protocol (MP-BGP) to set the outgoing label stack of incoming packets and to decide the egress PE device to which the packets must be label switched.

The figure below shows a sample MPLS VPN topology in which a sham-link configuration is necessary. A VPN client has three sites, each with a backdoor link. Two sham links have been configured, one between PE-1 and PE-2, and another between PE-2 and PE-3. A sham link between PE-1 and PE-3 is not necessary in this configuration because the Vienna and Winchester sites do not share a backdoor link.

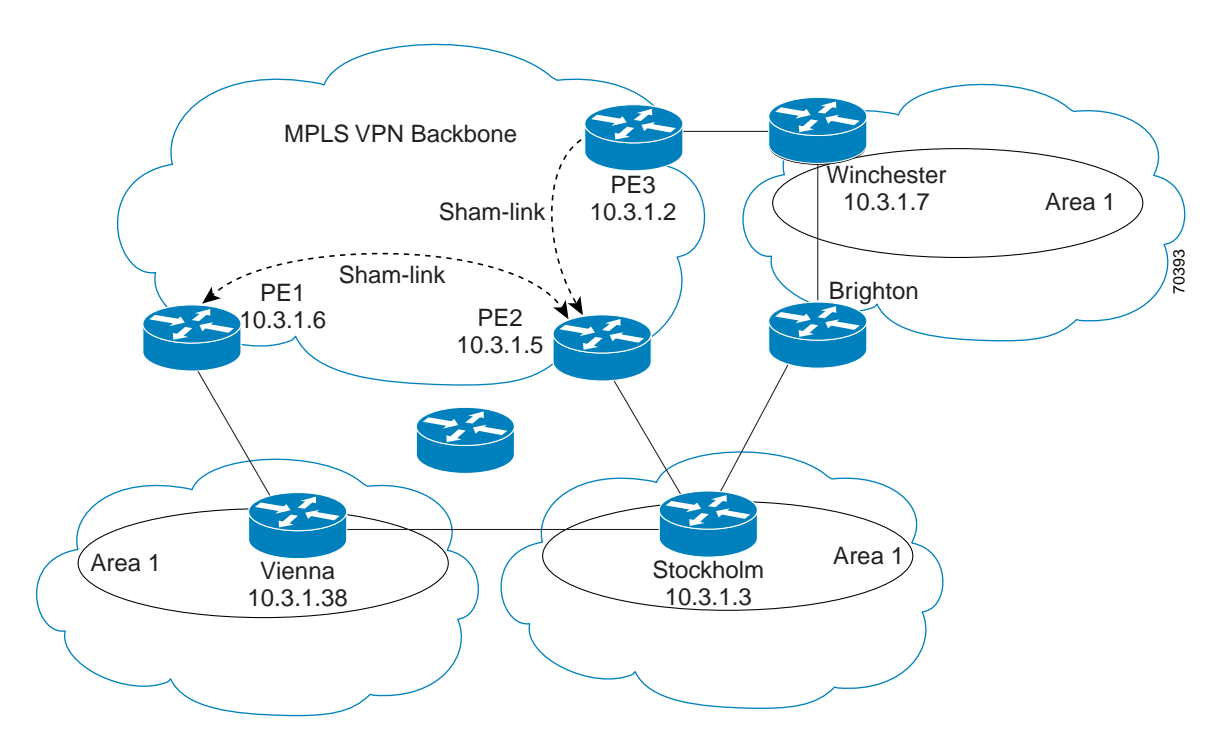

The following example shows how to configure sham links and a demand circuit:

```
switch(config)# feature-set mpls
switch(config)# feature mpls l3vpn
switch(config)# feature ospf
```
Г

```
switch(config)# device ospf class
switch(config-device)# vrf class1
switch(config-device-vrf)# redistribute bgp 100 route-map allow
switch(config-device-vrf)# area 11 sham-link 10.0.0.1 10.0.0.2
switch(config-device-vrf-slink)# demand-circuit
switch(config-device-vrf-slink) # end
```
The following example show how to display the configuration values for demand circuit in sham links for VRF value class1:

```
switch# sh ip ospf sham-links vrf class1
   SL1-0.0.0.0-10.0.0.1-10.0.0.2 line protocol is up
       IP address 10.0.0.1, Process ID 100 VRF class1, area 0.0.0.0
       State P2P, Network type P2P, cost 1
       Run as demand circuit
       Index 3, Transmit delay 1 sec
       0 Neighbors, flooding to 0, adjacent with 0
       Timer intervals: Hello 10, Dead 40, Wait 40, Retransmit 5
       No authentication
       Number of opaque link LSAs: 0, checksum sum 0
       Adjacency Information :
       Destination IP address: 10.0.0.2
```
The following example show how to display the configuration values for a demand circuit in sham links for all VRFs:

```
switch# show ip ospf sham-links vrf all
   SL1-0.0.0.0-10.0.0.1-10.0.0.2 line protocol is up
       IP address 10.0.0.1, Process ID class VRF class1, area 0.0.0.11
       State P2P, Network type P2P, cost 1
       Run as demand circuit
       Index 1, Transmit delay 1 sec
       0 Neighbors, flooding to 0, adjacent with 0
       Timer intervals: Hello 10, Dead 40, Wait 40, Retransmit 5
       No authentication
       Number of opaque link LSAs: 0, checksum sum 0
       Adjacency Information :
       Destination IP address: 10.0.0.2
   SL2-0.0.0.0-10.0.0.1-10.0.0.2 line protocol is up
       IP address 10.0.0.1, Process ID class VRF blue, area 0.0.0.11
       State P2P, Network type P2P, cost 1
       Run as demand circuit
       Index 2, Transmit delay 1 sec
       0 Neighbors, flooding to 0, adjacent with 0
       Timer intervals: Hello 10, Dead 40, Wait 40, Retransmit 5
       No authentication
       Number of opaque link LSAs: 0, checksum sum 0
       Adjacency Information :
       Destination IP address: 10.0.0.
```
## <span id="page-57-0"></span>**Additional References for MPLS Layer 3 VPNs**

For additional information related to implementing MPLS Layer 3 VPNs, see the following sections:

- [Related Documents, page 22-410](#page-58-1)
- **•** [MIBs, page 22-410](#page-58-2)

## <span id="page-58-1"></span>**Related Documents**

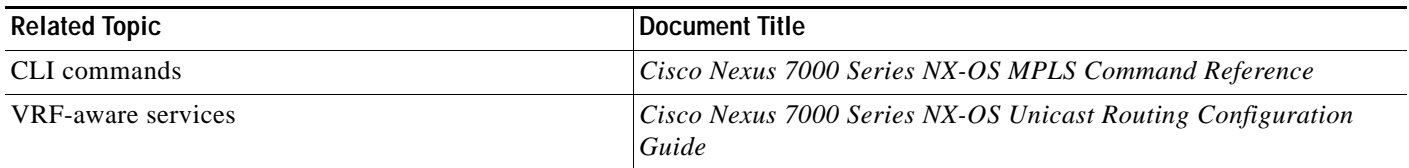

## <span id="page-58-2"></span>**MIBs**

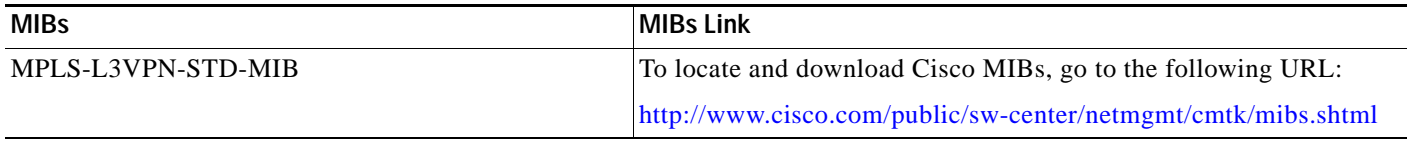

# <span id="page-58-0"></span>**Feature History for MPLS Layer 3 VPNs**

[Table 22-2](#page-58-3) lists the release history for this feature.

#### <span id="page-58-3"></span>*Table 22-2 Feature History for MPLS Layer 3 VPNs*

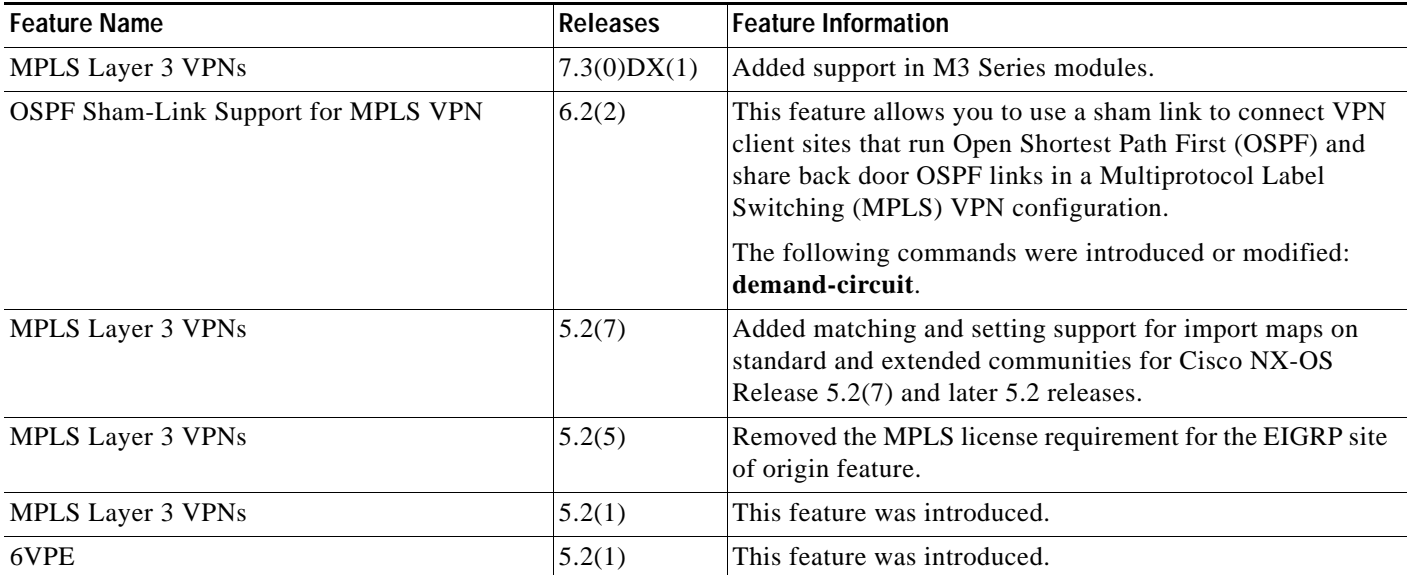

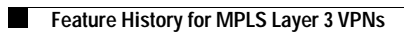

П